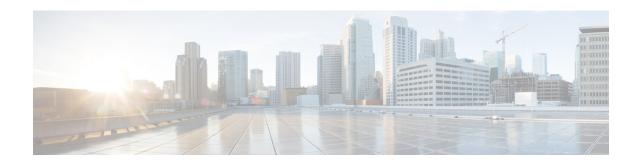

# **Precision Time Protocol**

Precision Time Protocol (PTP) is a time synchronization protocol defined in IEEE 1588 for nodes distributed across a network. With PTP, it is possible to synchronize distributed clocks with an accuracy of less than 1 microsecond via Ethernet networks. In addition, PTP's hardware timestamping feature provides timestamp information in the ERSPAN Type III header that can be used to calculate packet latency among edge, aggregate, and core switches.

PTP is a distributed protocol that specifies how real-time PTP clocks in the system synchronize with each other. These clocks are organized into a master-slave synchronization hierarchy with the grandmaster clock, which is the clock at the top of the hierarchy, determining the reference time for the entire system. Synchronization is achieved by exchanging PTP timing messages, with the members using the timing information to adjust their clocks to the time of their master in the hierarchy. PTP operates within a logical scope called a PTP domain.

A PTP system can consist of a combination of PTP and non-PTP devices. PTP devices include ordinary clocks, boundary clocks, and transparent clocks. Non-PTP devices include ordinary network switches, routers, and other infrastructure devices.

- Functionality, on page 1
- Guidelines and limitations for PTP, on page 8
- Default PTP Parameters, on page 15
- Configure PTP, on page 16
- Enable PTP Unicast-Negotiation, on page 40
- Enhanced Multicast Scale, on page 43
- Timestamp Tagging, on page 43
- Verify PTP Configuration, on page 46
- Configuration Examples, on page 50
- Additional References, on page 53

# **Functionality**

PTP supports the following functionality:

Multicast and unicast PTP transport—In the multicast transport mode, PTP uses multicast destination
IP address 224.0.1.129 as per IEEE 1588 standards for communication between devices. For the source
IP address, it uses the user configurable global IP address under the PTP domain. In the unicast transport
mode, PTP uses configurable unicast source and destination IP addresses that can be configured under

- an interface. In both, the unicast and the multicast modes, PTP uses UDP ports, 319 for event messages and 320 for general messages communication between devices.
- PTP multicast configuration is supported only under physical interface for L2 or L3. Unicast PTP configuration supported only under L3 physical interface. PTP is not supported for virtual interfaces such as Port-channel, SVI, and tunnel.
- PTP encapsulation over UDP over IP—PTP uses UDP as the transport protocol over IP. In both, the unicast and multicast modes, PTP uses UDP ports 319 for event messages and 320 for general messages communication between devices. L2 encapsulation mode is not supported.
- PTP profiles—PTP supports default (1588), AES67, and SMPTE 2059-2 profiles. They all have different ranges of sync and delay request intervals. For information on the default profile, refer to IEEE 1588. For more information on AES67 and SMPTE 2059-2, refer to the respective specifications.
- Path delay measurement—We support delay request and response mechanism to measure the delay between the master and slave devices. Peer delay request and response mechanism is not supported.
- Message intervals—You can configure the interval at which the announce, sync, and delay request
  messages needs to be sent between devices.
- Best master clock (BMC) selection—BMC algorithm is used to select master, slave, and passive states of the PTP enabled interfaces based on the Announce message received as per 1588 specification.
- PTP Offload This feature distributes the PTP functionality to the line cards and allows scaling of the number of PTP sessions that are supported on the system. This feature is available for Cisco Nexus 9500 platform switches with N9K-X97160YC-EX line card, 9700-FX, 9636C-R, 9636Q-R, 9624D-R2, and 9636C-RX line cards.
- High Availability Stateful restarts are not supported for PTP. After a reboot or a supervisor switchover, the running configuration is applied. For more information on high availability, see the Cisco Nexus 9000 Series NX-OS High Availability and Redundancy Guide.
- Mixed Mode PTP supports Mixed mode for delivering PTP messages, which is detected automatically
  by Cisco Nexus device, based on the type of delay\_req message received from connected client and no
  configuration is required. In this mode when slave sends delay\_req in unicast message, master also
  replies with unicast delay\_resp message.

### **PTP Offload**

This feature distributes the PTP functionality to the line cards and allows scaling of the number of PTP sessions that are supported on the system. This feature is available for Cisco Nexus 9500 platform switches with 9700-EX, 9700-FX, 9636C-R, 9636Q-R, 9624D-R2, and 9636C-RX line cards.

## Clocks

### **Clock Types**

The PTP device type is configurable and can be used to set the clock type. The following clocks are common PTP devices:

• Ordinary clock - Communicates with the network based on a single physical port, similar to an end host. An ordinary clock can function as a grandmaster clock.

- Boundary clock Typically has several physical ports, with each port behaving like a port of an ordinary clock. However, each port shares the local clock, and the clock data sets are common to all ports. Each port decides its individual state, either master (synchronizing other ports connected to it) or slave (synchronizing to a downstream port), based on the best clock available to it through all of the other ports on the boundary clock. Messages related to synchronization and establishing the master-slave hierarchy terminate in the protocol engine of a boundary clock and are not forwarded.
- Transparent clock Forwards all PTP messages like an ordinary switch or router but measures the residence time of a packet in the switch (the time that the packet takes to traverse the transparent clock) and in some cases the link delay of the ingress port for the packet. The ports have no state because the transparent clock does not need to synchronize to the grandmaster clock. There are two kinds of transparent clocks:
  - End-to-end transparent clock Measures the residence time of a PTP message and accumulates the times in the correction field of the PTP message or an associated follow-up message.
  - Peer-to-peer transparent clock Measures the residence time of a PTP message and computes the link delay between each port and a similarly equipped port on another node that shares the link. For a packet, this incoming link delay is added to the residence time in the correction field of the PTP message or an associated follow-up message.
- Grandmaster clock In a single PTP domain, the Grandmaster (GM) node acts as a primary clock source for the entire PTP network. The primary source for GM node will be taken either from internal GNSS system or external GNSS system. GM node can't synchronize time or frequency from other PTP node i.e. GM node can't have any slave ports, all ports act as only Master role.

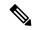

Note

PTP operates only in boundary clock mode. Cisco recommends deployment of a Grand Master Clock (10 MHz) upstream, with servers containing clocks requiring synchronization connected to the switch. End-to-end transparent clock and peer-to-peer transparent clock modes are not supported.

### **Clock Modes**

The IEEE 1588 standard specifies two clock modes for the PTP supporting devices to operate in: one-step and two-step.

#### **One-Step Mode:**

In one-step mode the clock synchronization messages include the time at which the master port sends the message. The ASIC adds the timestamp to the synchronization message as it leaves the port. The master port operating in one-step mode is available for Cisco Nexus 9508-FM-R and 9504-FM-R fabric modules and Cisco Nexus 9636C-R, 9636Q-R, 9624D-R2, and 9636C-RX line cards.

The slave port uses the timestamp that comes as part of the synchronization messages.

#### **Two-Step Mode:**

In two-step mode the time at which the synchronization message leaves the port is sent in a subsequent follow-up message. This is the default mode.

### Clocks

The following clocks are common PTP devices:

### **Ordinary clock**

Communicates with the network based on a single physical port, similar to an end host. An ordinary clock can function as a grandmaster clock.

### **Boundary clock**

Typically has several physical ports, with each port behaving like a port of an ordinary clock. However, each port shares the local clock, and the clock data sets are common to all ports. Each port decides its individual state, either master (synchronizing other ports connected to it) or slave (synchronizing to a downstream port), based on the best clock available to it through all of the other ports on the boundary clock. Messages related to synchronization and establishing the master-slave hierarchy terminate in the protocol engine of a boundary clock and are not forwarded.

#### **Transparent clock**

Forwards all PTP messages like an ordinary switch or router but measures the residence time of a packet in the switch (the time that the packet takes to traverse the transparent clock) and in some cases the link delay of the ingress port for the packet. The ports have no state because the transparent clock does not need to synchronize to the grandmaster clock.

There are two kinds of transparent clocks:

### End-to-end transparent clock

Measures the residence time of a PTP message and accumulates the times in the correction field of the PTP message or an associated follow-up message.

### Peer-to-peer transparent clock

Measures the residence time of a PTP message and computes the link delay between each port and a similarly equipped port on another node that shares the link. For a packet, this incoming link delay is added to the residence time in the correction field of the PTP message or an associated follow-up message.

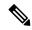

Note

PTP operates only in boundary clock mode. Cisco recommends deployment of a Grand Master Clock (10 MHz) upstream, with servers containing clocks requiring synchronization connected to the switch.

End-to-end transparent clock and peer-to-peer transparent clock modes are not supported.

#### **Clock Modes**

The IEEE 1588 standard specifies two clock modes for the PTP supporting devices to operate in: one-step and two-step.

### **One-Step Mode:**

In one-step mode the clock synchronization messages include the time at which the master port sends the message. The ASIC adds the timestamp to the synchronization message as it leaves the port. The master port operating in one-step mode is available for Cisco Nexus 9508-FM-R and 9504-FM-R fabric modules and Cisco Nexus 9636C-R, 9636Q-R, 9624D-R2, and 9636C-RX line cards.

The slave port uses the timestamp that comes as part of the synchronization messages.

#### **Two-Step Mode:**

In two-step mode the time at which the synchronization message leaves the port is sent in a subsequent follow-up message. This is the default mode.

### **Process**

The PTP process consists of two phases: establishing the master-slave hierarchy and synchronizing the clocks. Within a PTP domain, each port of an ordinary or boundary clock follows this process to determine its state:

- Examines the contents of all received announce messages (issued by ports in the master state)
- Compares the data sets of the foreign master (in the announce message) and the local clock for priority, clock class, accuracy, and so on
- Determines its own state as either master or slave

The ordinary and boundary clocks use **Sync**, **Delay\_Req**, **Follow\_Up**, **Delay\_Resp** event messages to generate and communicate timing information.

These messages are sent in the following sequence:

- 1. The master sends a **Sync** message to the slave and notes the time, t1 at which it was sent. For one-step **Sync** message carries the time when the message leaves the master and for two-step this time is sent in the subsequent **Follow-Up** event message.
- 2. The slave receives the **Sync** message and notes the time of reception, t2.
- **3.** The master conveys to the slave the timestamp, t1 by embedding the timestamp in a **Follow\_Up** event message.
- 4. The slave sends a **Delay\_Req** message to the master and notes the time, t3 at which it was sent.
- 5. The master receives the **Delay\_Req** message and notes the time of reception, t4.
- **6.** The master conveys to the slave the timestamp, t4 by embedding it in a **Delay\_Resp** message.
- 7. After this sequence, the slave possesses all four timestamps. These timestamps can be used to compute the offset of the slave clock relative to the master, and the mean propagation time of messages between the two clocks.

The following figure describes the event messages in the PTP process that generate and communicate timing information.

Figure 1: PTP Process

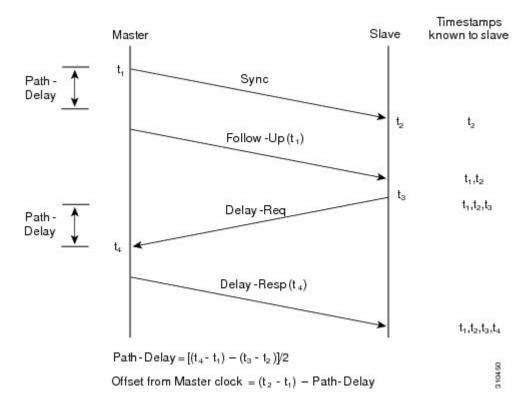

### **ITU-T Telecom Profiles**

Cisco NX-OS software supports ITU-T Telecom Profiles for PTP as defined in the ITU-T recommendation. A profile consists of PTP configuration options applicable only to a specific application.

Separate profiles can be defined to incorporate PTP in different scenarios based on the IEEE 1588-2008 standard. A telecom profile differs in several ways from the default behavior defined in the IEEE 1588-2008 standard and the key differences are mentioned in the subsequent sections.

The following sections describe the ITU-T Telecom Profiles that are supported for PTP:

### Telecom Profile G.8275.1

Cisco's Telecom Profile G.8275.1 feature supports the ITU-T *G.8275.1 : Precision time protocol telecom profile for phase/time synchronization with full timing support from the network* standard. The G.8275.1 profile fulfills the time-of-day and phase synchronization requirements in telecom networks with all network devices participating in the PTP protocol. The G.8275.1 profile with SyncE provides better frequency stability for the time-of-day and phase synchronization.

Features of the G.8275.1 profile are:

Synchronization Model: G.8275.1 profile adopts hop-by-hop synchronization model. Each network
device in the path from master to slave synchronizes its local clock to upstream devices and provides
synchronization to downstream devices.

- Clock Selection: G.8275.1 profile also defines an alternate BMCA that selects a clock for synchronization and port state for the local ports of all devices in the network is defined for the profile. The parameters defined as a part of the BMCA are:
  - · Clock Class
  - · Clock Accuracy
  - Offset Scaled Log Variance
  - Priority 2
  - Local Priority
  - · Clock Identity
  - · Steps Removed
  - Port Identity
- Port State Decision: The port states are selected based on the alternate BMCA.
- Alternate BMCA: It follows the alternate BMCA dataset comparison algorithm as defined in Rec. ITU-T G.8275.1/Y.1369.1 to select the GM for the node.
- Packet Rates: The nominal packet rate for Announce packets is 8 packets-per-second and 16 packets-per-second for Sync/Follow-Up and Delay-Request/Delay-Response packets.
- Transport Mechanism: G.8275.1 profile only supports Ethernet PTP transport mechanism.
- Mode: G.8275.1 profile supports transport of data packets only in multicast mode. The forwarding is done based on forwardable or non-forwardable multicast MAC address.
- Clock Type: G.8275.1 profile supports the following clock types:
  - Telecom Grandmaster (T-GM): Provides timing for other network devices and does not synchronize
    its local clock to other network devices.
  - Telecom Time Slave Clock (T-TSC): A slave clock synchronizes its local clock to another PTP clock, but does not provide PTP synchronization to any other network devices.
  - Telecom Boundary Clock (T-BC): Synchronizes its local clock to a T-GM or an upstream T-BC clock and provides timing information to downstream T-BC or T-TSC clocks.

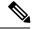

Note

Telecom Boundary Clock (T-BC) is the only clock type supported in Cisco NX-OS Release 9.3(5).

• Domain Numbers: The domain numbers that can be used in a G.8275.1 profile network ranges from 24 to 43. The default domain number is 24.

## **High Availability for PTP**

Stateful restarts are not supported for PTP. After a reboot or a supervisor switchover, the running configuration is applied. For more information on high availability, see the Cisco Nexus 9000 Series NX-OS High Availability and Redundancy Guide.

## **Guidelines and limitations for PTP**

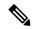

Note

- For scale information, see the release-specific Cisco Nexus 9000 Series NX-OS Verified Scalability Guide.
- For PTP to function properly, you must use the latest SUP and line card FPGA versions. For information
  on upgrading FPGAs, access the Release Notes landing page and go to the FPGA/EPLD Upgrade Release
  Notes (NX-OS Mode Switches) section and locate the FPGA/EPLD Upgrade Release Notes for your
  software version. Refer to the Installation Guidelines topic.

#### **General Guidelines**

- PTP domain limits to a single domain per network.
- We recommend that the PTP device has a configured multicast or a unicast PTP mode, but not both multicast and unicast modes together.
- PTP can be enabled on the port-channel member ports.
- All management messages that are received from a slave port are forwarded to all PTP enabled ports. The management messages that are received from a slave port are not handled.
- To match PTP control packets using RACL, enable PIM on the L3 interface.
- When configuring PTP to Cisco Nexus 9000 Series switches, set the clock protocol to use PTP through the clock protocol ptp vdc 1 command.
- PTP is not available for all Cisco Nexus 9000 series and 3164Q hardware except for the 100G 9408PC line card and the 100G M4PC Generic Expansion Module (GEM).
- Before downgrading from Cisco NX-OS Release 9.3(1) to Release 7.0(3)I7, you must unconfigure PTP offload. PTP offloading is not supported for Cisco Nexus 9000 platform switches on 9636PQ, 9564PX, 9464PX, and 9536PQ line cards for Cisco NX-OS Release 7.0(3)I7.
- PTP-capable ports do not identify PTP packets and do not time-stamp or redirect those packets unless you enable PTP on those ports.
- The Cisco Nexus 9504 and 9508 platform switches with 9636C-R, 9636C-RX, or 9636Q-R line cards, the master ports can operate in one-step mode.
- In a topology where PTP is enabled, when a profile is set on a GrandMaster device, and the redundant GrandMasters are deployed in the network; to change the profile on the GrandMaster, you must first shut down the port that is configured on the GrandMaster to the switches, then change the profile, and then re-enable the port. For example, moving from an AES7 profile to an SMPTE profile or conversely.
- The QoS TCAM region Ingress SUP [ingress-sup] must be set to 768 or higher for PTP IPv6 transport to work.

- There is no CLI profile command for 8275.2. This will be added only when the APTS is supported. The functions for this release work only in default mode.
- Beginning with Cisco NX-OS Release 10.2(7)M, transmit and receive scope for PTP over IPv6 multicast configuration is supported.

### **Release Specific Guidelines**

- Cisco NX-OS Release 10.4(3)F
  - New global and interface commands are introduced to set the transmit and receive scope for PTP over IPv6 multicast configuration. If upgrading the devices to 10.4(3)F or higher, peer devices running NX-OS should also be upgraded to 10.4(3)F or higher for PTP over IPv6 multicast to work.

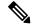

Note

If any devices are not upgraded, then configure the workaround CLI **test system internal ptp ipv6-mcast-ipv4-dmac int-name** in the devices which are upgraded to 10.4(3)F.

- The following PTP profiles are supported on Cisco Nexus 9364C-H1 switch:
  - Default profile
  - Media profiles (AES67 and SMPTE 2059-2)
  - PTP telecom profile (only 8275-2)
- Cisco NX-OS Release 10.4(2)F
  - 8275.2 PTP profile is supported on Cisco Nexus 9300-FX3, 9332D-H2R, 93400LD-H1, and 9408 platform switches. The guidelines for this profile are as follows:
    - Supports Unicast negotiation (simple unicast is not supported)
    - Default role for a dynamic unicast port is dynamic. The negotiation is triggered by state transitions. Only one PTP peer can be configured
    - Introduced a new command **ptp peer** <ipv4>/<ipv6> to configure a ptp peer when the role is dynamic.
    - For information about DME, see Cisco Nexus NX-API References.
  - PTP Class C is now supported on N9K-C93400LD-H1 switches. The guidelines and limitations for this platform switches are as follows:
    - Only One-Step Mode is supported.
    - System can take a maximum of 30 minutes to achieve Class C level corrections
    - Both G.8275.1 and G.8275.2 Telecom profiles are supported, However, only Telecom Boundary Clock (T-BC) mode is supported.
  - Default PTP is supported on Cisco Nexus C93108TC-FX3 switch.
- Cisco NX-OS Release 10.4(1)F

- PTP is supported on the Cisco Nexus 9804 switches and the following guidelines and limitations apply:
  - Only IPv4 transport is supported.
  - · Only media profile is supported.
  - Only supported clock distribution mode is one step. Two step mode is not supported.
  - Other PTP features such as unicast and unicast negotiation are not supported.
- Cisco Nexus X98900CD-A and X9836DM-A line cards with Cisco Nexus 9808 and 9804 switches
- PTP is not supported on Cisco Nexus C9348GC-FX3PH switch.
- PTP is supported on Cisco Nexus C9348GC-FX3 switch.

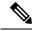

Note

Make sure that you increase COPP limit to have PTP state stable across PTP interfaces. For more information on configuration, see *CoPP Configuration Example* section in *Cisco Nexus 9000 Series NX-OS Security Configuration Guide*.

- ASIC-based time stamping on 1G PTP enabled ports is supported on N9K-C931806C-FX3 and N9K-C93108TC-FX3P platform switches. Thus, both 1G and 10G ports can run on ASIC mode now. However, all the 1G ports must be either in PHY mode (default) or in ASIC mode. A global command is introduced to enable this feature.
- PTP on media profile is supported on N9K-C9332D-H2R platform switch. A few guidelines and limitations for this platform switch are as follows:
  - Only multicast PTP with one-step is supported.
  - Unicast is not supported.
  - PTP is not supported on interface Ethernet 1/33 and Ethernet 1/34.
- PTP v1 packet forwarding feature is supported on Cisco Nexus N9K-C9408 and N9K-C9332D-H2R platform switches.
- The PTP Class C support for G.8275.1 Telecom profile feature is supported on Cisco Nexus 9408 and N9K-C9332D-H2R platform switches. A few guidelines and limitations for this platform switches are as follows:
  - The platform switches provide Class C support
  - Only One-Step Mode is supported
  - Ethernet transport is supported
  - System can take up to 30 minutes to achieve Class C level corrections
  - The G.8275.1 Telecom profile is supported, except the following:
    - Telecom Transparent Clock (T-TC)
    - Telecom Grand Master (T-GM)

- Cisco NX-OS Release 10.3(5)M
  - New global and interface commands are introduced to set the transmit and receive scope for PTP over IPv6 multicast configuration. If upgrading the devices to 10.3(5)M or higher, peer devices running NX-OS should also be upgraded to 10.3(5)M or higher for PTP over IPv6 multicast to work.

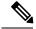

Note

If any devices are not upgraded, then configure the workaround CLI **test system internal ptp ipv6-mcast-ipv4-dmac int-name** in the devices which are upgraded to 10.3(5)M.

- Cisco NX-OS Release 10.3(3)F
  - 8275.2 Telecom profile is supported on Cisco Nexus 9300-FX3 platform switches. The following guidelines and limitations apply:
    - This feature allows ITU-T precision time protocol (PTP) profile for phase/time distribution with partial timing support from the network (unicast mode).
    - A command for G.8275.2 is added as the APTS is supported.
    - This feature also supports multiple unicast followers. Among the unicast followers, one is picked as an active unicast follower, while the rest configured unicast followers act as passive.
    - From this release onwards, dynamic role with unicast ports is supported.
    - For dynamic PTP unicast ports, the unicast-negotiation feature must be enabled.
- Cisco NX-OS Release 10.3(2)F
  - PTP GM functionality is supported on the Cisco Nexus N9K-C93180YC-FX3 platform switches.
  - PTP on media profile is supported on Cisco Nexus 9408 platform switches. A few guidelines and limitations for this platform switches are as follows:
    - Only multicast PTP with one-step is supported.
    - Other PTP features such as unicast and unicast negotiation are not supported.
- Cisco NX-OS Release 10.3(1)F
  - PTP Media Profile and One-Step Mode are supported on the Cisco Nexus 9808 platform switches. A few guidelines and limitations for this platform switches are as follows:
    - Only IPv4 transport is supported.
    - Only multicast PTP with one step is supported.
    - Other PTP features such as unicast and unicast negotiation are not supported.
- Cisco NX-OS Release 10.2(3)F
  - The PTP Support of up to 2000 Secondary Devices per Switch feature provides an option to support a maximum of 100 multicast secondary devices per port, with a system-wide support for a maximum

- of 2000 multicast secondary devices per switch. This feature is only supported on Cisco Nexus 9000-FX2 and 9000-FX3 platform switches.
- N9K-C9364D-GX2A PTP is not supported on 1/65 and 1/66 ports
- N9K-C9348D-GX2A PTP is not supported on 1/49 and 1/50 ports
- Cisco NX-OS Release 10.2(2)F
  - The PTPv1 and v2 co-existence feature is supported on the Cisco Nexus 9300-GX, 9300-GX2, and 9300-FX3 platform switches.
  - The PTP with jitter fix for 1G ports feature is supported on the Cisco N9K-C93108TC-FX3P platform switches.
  - The PTP unicast negotiation feature is also supported on Cisco Nexus 9300-EX, 9300-FX, 9300-FX2, 9300-GX, and 9300-GX2 platform switches.
  - The PTP IPv6 UDP transport feature is supported on the Cisco Nexus 9300-FX, 9300-FX2, 9300-GX, and 9300-GX2 platform switches.
- Cisco NX-OS Release 10.2(1)F
  - Unicast-negotiation is supported for IPv4 and IPv6 addresses with default profile on N9K-C93180YC-FX3S platform.
  - PTP IPv6 transport is supported on N9K-C93180YC-FX3S platform.
  - PTP is supported on the N9K-C9332D-GX2B platform switches. However, PTP is not supported on 1/33 and 1/34 ports.
- Cisco NX-OS Release 10.1(2)F
  - PTP is supported on the N9K-X9624D-R2 line cards.
  - PTP (IEEE 1588) is supported on the N9K-C9700-GX line card, as well as N9K-X97160YC-EX line card and N9K-C9700-FX line cards, used with N9K-C9504-FM-G and N9K-C9508-FM-G fabric modules.
  - PTP (IEEE 1588) is supported on the N9K-C9504-FM-G and N9K-C9508-FM-G platform switches.
  - Explicit carving of ing-sup (size of the ingress supervisor TCAM region) to 768 is not required for the PTP profile 8275-1.
- Cisco NX-OS Release 9.3(7)F
  - PTP G.8275.1 Telecom profile is supported on N9K-C93180YC-FX3 platform switch.
- Cisco NX-OS Release 9.3(5)F
  - CLI behavior for PTP commands has changed as follows:
    - Most PTP commands do not return errors if the same command is applied again.
    - Most PTP commands do not validate the parameters that are entered as "no" commands. For example, if the currently configured command is "ptp sync interval -3", "no ptp sync interval -1" is accepted for negation.

- PTP is supported on Cisco Nexus 9300-GX platform switches.
- PTP G.8275.1 Telecom profile is supported on N9K-C93180YC-FX3S platform switch.
- PTP is supported on N9K-C93108TC-FX3P platform switch. However, syncE is not supported.
- Cisco NX-OS Release 9.3(3)F
  - PTP is supported on Cisco Nexus 93360YC-FX2 and 93216TC-FX2 switches.
- Cisco NX-OS Release 9.3(2)F
  - For Cisco Nexus 9636C-R, 9636Q-R, 9636C-RX, and 96136YC-R line cards, the following PTP configuration commands are defaults:
    - · ptp offload
    - ptp clock-operation one-step

These default commands enable PTP to be distributed on the line cards and enable all PTP configured ports to run in one-step. We recommend using the default configuration for performance and scalability.

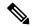

Note

Changing the **ptp clock-operation** command to two step will disable the offload and PTP will then run centralized on the supervisor card.

- PTP offload is automatically enabled when one-step mode is configured.
- Cisco NX-OS Release 9.2(3)F
  - PTP is available for Cisco Nexus 9504-FM-R platform switches.
- Cisco NX-OS Release 9.2(1)F
  - Cisco Nexus 9732C-EX, 9736C-EX, and 97160YC-EX line cards support PTP offloading.

#### **Telcom Profile Guidelines**

- PTP Telecom Profile is supported only on the Cisco Nexus 93180YC-FX3S switch and N9K-C93180YC-FX3 switch.
- Only PTP class B is supported for 25G and above port speed.
- Only Telecom Boundary Clock (T-BC) is supported.
- Cisco's Telecom Profile G.8273.2 feature is compliant with the ITU-T G.8273.2: Timing characteristics of telecom boundary clocks and telecom time slave clocks standard with the exception that 1PPS output is not aligned with PTP.

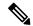

Note

Time of Day and PTP GM are not supported in Cisco NX-OS Release 9.3(5).

### Timestamp Tagging (TTAG) Support for Platform Switches

- Cisco Nexus 9200 platform switches: beginning with Cisco NX-OS Release 7.0(3)I6(1)
- Cisco Nexus 9364C: beginning with Cisco NX-OS Release 7.0(3)I7(2)
- Cisco Nexus 9332C: beginning with Cisco NX-OS Release 9.2(3)
- Cisco Nexus 9300-EX platform switches: beginning with Cisco NX-OS Release 7.0(3)I6(1)
- Cisco Nexus 9300-FX platform switches: beginning with Cisco NX-OS Release 7.0(3)I7(3)
- Cisco Nexus 9300-FX2 platform switches: beginning with Cisco NX-OS Release 9.3(3)
- Cisco Nexus 9300-FX3 and -GX platform switches: beginning with Cisco NX-OS Release 9.3(5)
- Cisco Nexus 9500 platform switches with -EX and -FX line cards

### **PTP Support**

- PTP transport over User Datagram Protocol (UDP) is supported. PTP over Ethernet is supported only on Cisco Nexus 9300-FX3 platform switches.
- PTP supports the multicast communication. PTP also supports the unicast communication and the unicast mode is optional.
- PTP supports boundary clock mode.
- The PTP correction-range, PTP correction-range logging, and PTP mean-path-delay commands are supported on the Cisco Nexus 9508-R line cards.
- Cisco Nexus 9000 series switches support mixed non-negotiated mode of operation on master PTP ports. That means when a slave client sends unicast delay request PTP packet, the Cisco Nexus 9000 responds with a unicast delay response packet. And, if the slave client sends multicast delay request PTP packet, the Cisco Nexus 9000 responds with a multicast delay response packet. For mixed non-negotiated mode to work, the source IP address used in the ptp source IP address configuration on the BC device must also be configured on any physical or logical interface of the BC device. The recommended best practice is to use the loopback interface of the device.
- Cisco Nexus 93108TC-EX and 93180YC-EX switches support PTP in mixed mode and unicast mode.
   The Cisco Nexus 9396 switch supports PTP mixed mode.
- PTP is supported with sync interval -3 only on Cisco Nexus 9508-R family line cards. Higher sync intervals are not supported.
- PTP unicast is supported only on the default vrf.
- PTP supports mixed mode for delivering PTP messages, which is detected automatically by a Cisco Nexus device based on the type of delay request message that is received from a connected client and no configuration is required.
- PTP supports unicast communication on Cisco Nexus 9508 switches with 9636C-R, 9636C-RX, and 9636Q-R line cards.
- PTP one-step mode is supported only in PTP offload mode for the Cisco Nexus 9504 and 9508 platform switches with 9636C-R, 9636C-RX, 9624D-R2, or 9636Q-R line cards.

- Each port can be individually configured with any of the supported PTP profiles. Different PTP profiles can coexist on an interface. Combination of the default of 1588 and SMPTE-2059-2 or AES67 profiles is supported.
- The platform switches are supported only on Class B and do not meet Class C support.
- PTP 8275.1 profile is supported on Cisco Nexus 9300-FX, 9300-FX2, 9300-FX3, 9300-GX, and 9300-GX2 platform switches.
- One-step PTP is only supported on Cisco Nexus 9000-R series platform switches.

### **PTP Not Supported**

- PTPv1 forwarding and feature VMCT are not supported if enabled at the same time.
- 1 Pulse per Second (1PPS) output is enabled by default. UTC/SMB port is in output mode. Note that 1PPS output is not supported.
- End-to-end transparent clock and peer-to-peer transparent clock modes are not supported.
- For Cisco Nexus 31108PC-V and 31108TC-V switches, PTP is not supported on ports running at 100G speed.
- PTP is not supported for stateful high availability.
- PTP is not supported for management interfaces.
- PTP unicast is not supported in offload mode.
- PTP configuration with UC and MC on either side is not supported on Cisco Nexus 9508 switches with 9636C-R, 9636C-RX, and 9636Q-R line cards.
- PTP is not supported on FEX interfaces.
- A combination of SMPTE-2059-2 and AES67 profiles is not supported on the same interface.
- PTP is not supported on N9K-C92348GC-X.

## **Default PTP Parameters**

The following table lists the default settings for PTP parameters.

### **Table 1: Default PTP Parameters**

| Parameters                                      | Default  |
|-------------------------------------------------|----------|
| PTP                                             | Disabled |
| PTP version                                     | 2        |
| PTP domain                                      | 0        |
| PTP priority 1 value when advertising the clock | 255      |
| PTP priority 2 value when advertising the clock | 255      |

| Parameters                 | Default                                                                                                    |  |
|----------------------------|----------------------------------------------------------------------------------------------------|--|
| PTP announce interval      | 1 log second                                                                                                    |  |
| PTP announce timeout       | 3 announce intervals                                                                                                |  |
| PTP delay-request interval | <ul> <li>0 log seconds</li> <li>-1 log seconds for Cisco Nexus 3232C, 3264Q, and 9500 platform switches</li> </ul>  |  |
| PTP sync interval          | <ul> <li>-2 log seconds</li> <li>-3 log seconds for Cisco Nexus 3232C, 3264Q, and 9500 platform switches</li> </ul> |  |
| PTP VLAN                   | gPTP supports only default vlan 1, and no other user configured VLANs.                                              |  |

# **Configure PTP**

## **Configure PTP Globally**

You can enable or disable PTP globally on a device. You can also configure various PTP clock parameters to help determine which clock in the network has the highest priority to be selected as the grandmaster.

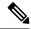

Note

For PTP to function properly, you must use the latest SUP and LC FPGA versions. For information on upgrading FPGAs, access the Release Notes landing page and go to the FPGA/EPLD Upgrade Release Notes (NX-OS Mode Switches) section and locate the FPGA/EPLD Upgrade Release Notes for your software version. Refer to the Installation Guidelines topic.

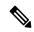

Note

You must always set the clock protocol PTP vdc1 for the local clock to be updated by the PTP protocol, irrespective of the one-step or the two-step mode. You can verify the configuration using the **show running-config clock\_manager** command.

|        | Command or Action                                     | Purpose                           |
|--------|-------------------------------------------------------|-----------------------------------|
| Step 1 | configure terminal                                    | Enters global configuration mode. |
|        | Example:                                              |                                   |
|        | <pre>switch# configure terminal switch(config)#</pre> |                                   |

|        | Command or Action                                                         | Purpose                                                                                                    |  |  |
|--------|---------------------------------------------------------------------------|----------------------------------------------------------------------------------------------------|--|--|
| Step 2 | [no] feature ptp                                                          | Enables or disables PTP on the device.                                                                                                    |  |  |
|        | <pre>Example: switch(config) # feature ptp</pre>                          | Note Enabling PTP on the switch does not enable PTP on each interface.                                                                                                    |  |  |
|        |                                                                           | Make sure that only one of these features is configured: dot1x ( <b>feature dot1x</b> ) or NV overlay ( <b>feature nv overlay</b> ). A dynamic ifacl label is reserved when these features are configured. However, only two dynamic ifacl label bits are available. If both of these features are already configured, a dynamic ifacl label will not be available for PTP, and the feature cannot be enabled. |  |  |
| Step 3 | [no] ptp device-type [generalized-ptp   boundary-clock]                   | Configures the device type as gPTP or boundary clock. The <b>generalized-ptp</b> option                                                                                                    |  |  |
|        | Example:                                                                  | is available only for Cisco Nexus 9508 switches with an -R series line card.                                                                                                    |  |  |
|        | <pre>switch(config)# ptp device-type generalized-ptp</pre>                |                                                                                                    |  |  |
| Step 4 | [no] ptp source { <ipv4 address="">   <ipv6 address="">}</ipv6></ipv4>    | Configures the source IPv4/IPv6 address fo all the PTP packets in the multicast PTP mod                                                                                                    |  |  |
|        | <pre>Example: switch(config) # ptp source 10.10.10.1</pre>                | Corresponding source address (IPv4/IPv6) is needed before enabling PTP IPv4/IPv6 transport on an interface.                                                                                                    |  |  |
|        |                                                                           | Note IPv6 source is supported on Cisco Nexus 93180TC-FX3S switch starting with 10.2(1)F release. Beginning with Cisco NX-OS Release 10.2(2)F, this option is also available on Cisco Nexus 9300-FX, 9300-FX2, 9300-GX, and 9300-GX2 platform switches.                                                                                                    |  |  |
| Step 5 | (Optional) [no] ptp domain number  Example: switch(config) # ptp domain 1 | Configures the domain number to use for this clock. PTP domains allow you to use multiple independent PTP clocking subdomains on a single network.                                                                                                    |  |  |
|        |                                                                           | The range for the <i>number</i> is from 0 to 127.                                                                                                    |  |  |
| Step 6 | (Optional) [no] ptp offload  Example:                                     | Increases the number of PTP sessions by offloading some timers to the line card.                                                                                                    |  |  |
|        | switch(config) # ptp offload                                              | This step is required for one-step mode and optional for two-step mode.                                                                                                    |  |  |
|        |                                                                           | Note                                                                                                    |  |  |

|        | Command or Action                                                              | Purpose                                                                                                    |  |
|--------|--------------------------------------------------------------------------------|----------------------------------------------------------------------------------------------------|--|
|        |                                                                                | Make sure that neither of these features are already configured: dot1x ( <b>feature dot1x</b> ) and NV overlay ( <b>feature nv overlay</b> ). A dynamic ifacl label is reserved when these features are configured. However, only two dynamic ifacl label bits are available. If either of these features are already configured, a dynamic ifacl label will not be available for PTP offload, and the feature cannot be enabled. Note that PTP ( <b>feature ptp</b> ) consumes one ifacl label. |  |
|        |                                                                                | Note Beginning with Cisco NX-OS Release 9.3(3), Cisco Nexus 9504 and 9508 platform switches with 9636C-R, 9636C-RX, or 9636Q-R line cards support offload only with one-step clock operation. PTP offload is automatically enabled or disabled when the one-step clock operation is enabled or disabled.                                                                                                    |  |
| Step 7 | (Optional) [no] ptp clock-operation one-step                                   |                                                                                                    |  |
|        | Example:                                                                       | one-step mode. In this case, the timestamp message is sent as a part of the sync message.                                                                                                    |  |
|        | <pre>switch(config)# ptp clock-operation one-step</pre>                        | A followup message is not sent in this mode.                                                                                                    |  |
| Step 8 | (Optional) [no] ptp priority1 value  Example: switch(config) # ptp priority1 1 | Configures the priority1 value to use when advertising this clock. This value overrides the default criteria (clock quality, clock class, and so on) for best master clock selection. Lower values take precedence.                                                                                                    |  |
|        |                                                                                | The range for the <i>value</i> is from 0 to 255.                                                                                                    |  |
|        |                                                                                | Note For the switch to synchronize with an external Grand Master clock, the local switch PTP priority value must be configured higher than that of external Grand Master Clock priority.                                                                                                    |  |
| Step 9 | (Optional) [no] ptp priority2 value  Example: switch(config) # ptp priority2 1 | Configures the priority2 value to use when advertising this clock. This value is used to decide between two devices that are otherwise equally matched in the default criteria. For example, you can use the priority2 value to give a specific switch priority over other identical switches.                                                                                                    |  |
|        |                                                                                | The range for the <i>value</i> is from 0 to 255.                                                                                                    |  |
|        |                                                                                | Note                                                                                                    |  |

|         | Command or Action                                                                                   | Purpose                                                                                                    |
|---------|----------------------------------------------------------------------------------------------------|----------------------------------------------------------------------------------------------------|
|         |                                                                                                    | For the switch to synchronize with an external Grand Master clock, the local switch PTP priority value must be configured higher than that of external Grand Master Clock priority.                                                                                                    |
| Step 10 | [ no ] ptp management  Example:                                                                     | Configures support for PTP management packets. This command is enabled by default.                                                                                                    |
|         | <pre>switch(config)# ptp management switch(config-ptp-profile)#</pre>                               | <b>no</b> : Disables support for management packets.                                                                                                    |
| Step 11 | (Optional) [no] ptp delay tolerance { mean-path   reverse-path } variation                          | Configures the PTP delay mean path/reverse path tolerance variation.                                                                                                    |
|         | <pre>Example: switch(config) # ptp delay tolerance mean-path 50.5</pre>                             | mean-path: Ignore spikes in Mean Path Delay (MPD) as calculated by the PTP BMC algorithm.                                                                                                    |
|         | switch(config)#                                                                                     | <b>reverse-path</b> : Ignore spikes in (t4-t3) as calculated by the PTP BMC algorithm.                                                                                                    |
|         |                                                                                                    | variation: Percentage that defines the tolerance for spikes. Use numeric values with a single decimal. Range is from 1.0 through 100.0.                                                                                                    |
|         |                                                                                                    | Note This command is supported beginning with Cisco NX-OS Release 9.3(5).                                                                                                    |
| Step 12 | (Optional) ptp forward-version1  Example:  switch (config) # ptp forward-version1 switch (config) # | Configures the switch to forward all PTPv1 packets based on the forwarding rule.  Note If you do not enable this command, all PTPv1                                                                                                    |
|         |                                                                                                    | packets are passed on to the CPU and ultimately dropped.                                                                                                    |
|         |                                                                                                    | This command is supported beginning with Cisco NX-OS Release 9.3(6).                                                                                                    |
| Step 13 | (Optional) ptp unicast-negotiation                                                                  | This configuration is introduced in Cisco<br>Nexus NX-OS Release 10.2(1)F and is<br>supported on 93180YC-FX3S. From Cisco<br>NX-OX Release 10.2(2)F onwards, this<br>configuration is supported on Cisco Nexus<br>9300-EX, 9300-FX, 9300-FX2, 9300-GX, and<br>9300-GX2 platform switches. |
|         |                                                                                                    | When enabled, all PTP unicast sessions will transition to negotiated mode.                                                                                                    |
|         |                                                                                                    | For more information, refer to the PTP Unicast-Negotiation section.                                                                                                    |

|         | Command or Action                                             | Purpose                                                        |
|---------|---------------------------------------------------------------|----------------------------------------------------------------|
| Step 14 | (Optional) copy running-config startup-config                 | Copies the running configuration to the startup configuration. |
|         | Example:                                                      |                                                                |
|         | <pre>switch(config)# copy running-config startup-config</pre> |                                                                |

# **Configure PTP on an Interface**

After you globally enable PTP, it is not enabled on all supported interfaces by default. You must enable PTP interfaces individually.

### Before you begin

Make sure that you have globally enabled PTP on the switch and configured the source IP address for PTP communication.

|        | Command or Action                                                               | Purpose                                                                                                    |  |  |
|--------|---------------------------------------------------------------------------------|----------------------------------------------------------------------------------------------------|--|--|
| Step 1 | configure terminal                                                              | Enters global configuration mode.                                                                                                    |  |  |
|        | Example:                                                                        |                                                                                                    |  |  |
|        | <pre>switch# configure terminal switch(config)#</pre>                           |                                                                                                    |  |  |
| Step 2 | interface ethernet slot/port                                                    | Specifies the interface on which you are                                                                                                    |  |  |
|        | Example:                                                                        | enabling PTP and enters the interface configuration mode.                                                                                                    |  |  |
|        | <pre>switch(config)# interface ethernet 2/1 switch(config-if)#</pre>            | configuration mode.                                                                                                    |  |  |
| Step 3 | [no] ptp                                                                        | Enables or disables PTP on an interface.                                                                                                    |  |  |
|        | Example:                                                                        |                                                                                                    |  |  |
|        | switch(config-if)# ptp                                                          |                                                                                                    |  |  |
| Step 4 | (Optional) <b>ptp transport</b> { <b>ethernet</b>   <b>ipv4</b>   <b>ipv6</b> } | Specifies the transport mechanism that is used to send PTP packets.                                                                                                    |  |  |
|        | Example:                                                                        | ethernet: PTP packets are carried only in Eth                                                                                                    |  |  |
|        | <pre>switch(config-if)# ptp transport ipv4 switch(config-if)#</pre>             | frame (Eth/ptp). This option is only available for PTP Telecom Profile on the Cisco Nexus                                                                                       |  |  |
|        | <pre>switch(config-if)# ptp transport ipv6 switch(config-if)#</pre>             | 93180YC-FX3S switch.                                                                                                    |  |  |
|        | Switch (config 11)#                                                             | <b>ipv4</b> : PTP packets are carried over IPv4. This is the default setting.                                                                                                   |  |  |
|        |                                                                                 | <b>ipv6</b> : PTP packets are carried over IPv6. This option is available on Cisco Nexus 93180YC-FX3S switch starting with 10.2(1)F release. Beginning with Cisco NX-OS Release |  |  |

|        | Command or Action                                                                                | Purpose                                                                                                    |
|--------|--------------------------------------------------------------------------------------------------|----------------------------------------------------------------------------------------------------|
|        |                                                                                                  | 10.2(2)F, this option is also available on Cisco Nexus 9300-FX, 9300-FX2, 9300-GX, and 9300-GX2 platform switches.                                                                                                    |
|        |                                                                                                  | Note This command is supported beginning with Cisco NX-OS Release 9.3(5).                                                                                                    |
| Step 5 | (Optional) ptp transmission {multicast   unicast [negotiation-schema                             | Configures the PTP transmission method that is used by the interface.                                                                                                    |
|        | <pre><schema-name>]} Example: switch(config-if) # ptp transmission multicast</schema-name></pre> | multicast: PTP uses multicast destination IP address 224.0.1.129 as per IEEE 1588 standards for communication between devices. This is the default setting.                                                                                                    |
|        | switch(config-if)#                                                                               | unicast: PTP messages are unicast to a particular PTP peer node.                                                                                                    |
|        |                                                                                                  | <b>negotiation schema</b> <i><schema-name< i="">&gt;: This option can be used when unicast-negotiation is enabled globally and can be used set the negotiation schema to be used on the interface.</schema-name<></i>                                              |
|        |                                                                                                  | This option is available on the Cisco Nexus 93180YC-FX3S switch beginning with Cisco NX-OS Release 10.2(1)F. Beginning with Cisco NX-OS Release 10.2(2)F, this option is also available on Cisco Nexus 9300-FX, 9300-FX2, 9300-GX, and 9300-GX2 platform switches. |
|        |                                                                                                  | Note This command is supported beginning with Cisco NX-OS Release 9.3(5).                                                                                                    |
| Step 6 | (Optional) ptp role { dynamic   master   slave                                                   | Configures the PTP role of the interface.                                                                                                    |
|        | <pre>Example: switch(config-if) # ptp role dynamic switch(config-if) #</pre>                     | <b>dynamic</b> : The best master clock algorithm (BMCA) assigns the role. This is the default setting for the default PTP profile and the only allowed setting for the G.8275.1 PTP profile.                                                                       |
|        |                                                                                                  | <b>master</b> : The master clock is assigned as the PTP role of the interface.                                                                                                    |
|        |                                                                                                  | <b>slave</b> : The slave clock is assigned as the PTP role of the interface.                                                                                                    |
|        |                                                                                                  | Note This command is supported beginning with Cisco NX-OS Release 9.3(5).                                                                                                    |
|        |                                                                                                  | C1500 141-00 1010a50 7.3(3).                                                                                                    |

|        | Command or Action                                                                                                    | Purpose                                                                                                    |
|--------|----------------------------------------------------------------------------------------------------|----------------------------------------------------------------------------------------------------|
| Step 7 | (Optional) [no] ptp master { <ipv4-addr> / <ipv6-addr>} { negotiation-schema <schema-name>}</schema-name></ipv6-addr></ipv4-addr> | (Optional) Sets the IP address of the master clock when the PTP role of the interface is set to "slave".                                                                                                    |
|        | <pre>Example: switch(config-if) # ptp master 10.10.10.3 switch(config-if) #</pre>                                                 | negotiation-schema: This can be used to set specific negotiation schema for the master when unicast-negotiation is enabled globally. This option is available on the Cisco Nexus 93180YC-FX3S switch beginning with Cisco NX-OS Release 10.2(1)F. Beginning with Cisco NX-OS Release 10.2(2)F, this option is also available on Cisco Nexus 9300-EX, 9300-FX, 9300-FX2, 9300-GX, and 9300-GX2 platform switches. |
|        |                                                                                                    | Note This command configures the unicast master and is used when transmission is set to unicast.                                                                                                    |
|        |                                                                                                    | This command is supported beginning with Cisco NX-OS Release 9.3(5).                                                                                                    |
|        |                                                                                                    | IPv6 is supported on Cisco Nexus 93180YC-FX3S beginning with Cisco NX-OS Release 10.2(1)F. Beginning with Cisco NX-OS Release 10.2(2)F, IPv6 is also supported on Cisco Nexus 9300-FX, 9300-FX2, 9300-GX, and 9300-GX2 platform switches.                                                                                                    |
| Step 8 | (Optional) [ no ] ptp slave { <ipv4-addr> / <ipv6-addr>}  Example:</ipv6-addr></ipv4-addr>                                        | (Optional) Sets the IP address of the slave clock when the PTP role of the interface is set to "master".                                                                                                    |
|        | switch(config-if) # ptp slave 10.10.10.: switch(config-if) #                                                                      | Note This command configures the unicast slave and is used when transmission is set to unicast.                                                                                                    |
|        |                                                                                                    | This command is supported beginning with Cisco NX-OS Release 9.3(5).                                                                                                    |
|        |                                                                                                    | IPv6 is supported on Cisco Nexus 93180YC-FX3S beginning with Cisco NX-OS Release 10.2(1)F. Beginning with Cisco NX-OS Release 10.2(2)F, IPv6 is supported on Cisco Nexus 9300-FX, 9300-FX2, 9300-GX, and 9300-GX2 platform switches.                                                                                                    |
| Step 9 | ptp multicast master-only  Example:                                                                                               | Configures the master clock that is assigned as the PTP role of the interface.                                                                                                    |

|         | Command or Action                                                                                                    | Purpose                                                                                                    |  |
|---------|----------------------------------------------------------------------------------------------------|----------------------------------------------------------------------------------------------------|--|
|         | <pre>switch(config)# ptp multicast master-only switch(config)#</pre>                                                                      | Note This command is deprecated in Cisco NX-OS Release 9.3(5) and is not supported in future releases. Please use commands in Steps 4-8 as applicable.                                                                                         |  |
| Step 10 | (Optional) <b>ptp ucast-source</b> { <b><ipv4-addr></ipv4-addr></b>   <b><ipv6-addr></ipv6-addr></b> } [ <b>vrf</b> < <i>vrf-name</i> > ] | (Optional) Configures the source IP address for unicast messages.                                                                                                    |  |
|         | <pre>Example: switch(config) # ptp ucast-source 10.1.1.40</pre>                                                                           | <i>ipv4-address</i> : The IPv4 address of the unicast source. This is used when transport is set to IPv4.                                                                                                    |  |
|         |                                                                                                    | <i>ipv6-address</i> : The IPv6 address of the unicast source. This is used when transport is set to IPv6.                                                                                                    |  |
|         |                                                                                                    | <b>vrf</b> <i>vrf-name</i> : The name of the VRF used for hello messages.                                                                                                    |  |
|         |                                                                                                    | Note IPv6 is supported on Cisco Nexus 93180YC-FX3S beginning with Cisco NX-OS Release 10.2(1)F. Beginning with Cisco NX-OS Release 10.2(2)F, IPv6 is also supported on Cisco Nexus 9300-FX, 9300-FX2, 9300-GX, and 9300-GX2 platform switches. |  |
| Step 11 | (Optional) [no] ptp announce {interval log-seconds   timeout count}  Example:  switch(config-if) # ptp announce interval                  | Configures the interval between PTP announce messages on an interface or the number of PTP intervals before a timeout occurs on an interface.  The range for the PTP announcement interval                                                     |  |
|         |                                                                                                    | is from 0 to 4 log seconds, and the range for the interval timeout is from 2 to 4 intervals.                                                                                                    |  |
| Step 12 | (Optional) [no] ptp delay-request minimum interval log-seconds                                                                            | Configures the minimum interval allowed between PTP delay messages when the port is in the master state.                                                                                                    |  |
|         | <pre>Example: switch(config-if) # ptp delay-request minimum interval -1</pre>                                                             | The range is from $log(-1)$ to $log(6)$ seconds, where $log(-1) = 2$ frames every second.                                                                                                    |  |
| Step 13 | (Optional) [no] ptp delay-request minimum interval [aes67-2015   smpte-2059-2] log-seconds                                                | Configures the minimum interval allowed between PTP delay messages when the port is in the master state.                                                                                                    |  |
|         | Example:                                                                                                    |                                                                                                    |  |

|         | Command or Action                                                         | Purpose                                                                                                    |                                                                    |                             |  |
|---------|---------------------------------------------------------------------------|----------------------------------------------------------------------------------------------------|--------------------------------------------------------------------|-----------------------------|--|
|         | minimum interval aes67-2015-1                                             | Table 2: PTP Delay<br>Default Values                                                                                                    | -Request Minimum                                                   | Interval Range and          |  |
|         |                                                                           | Option                                                                                                    | Range                                                              | Default Value               |  |
|         |                                                                           | aes67-2015                                                                                                    | -4 to 5 log seconds                                                | 0 log seconds               |  |
|         |                                                                           | smpte-2059-2                                                                                                    | -4 to 5 log seconds                                                | 0 log seconds               |  |
|         |                                                                           | Without the aes67-2015 or smpte-2059-2 option                                                                                                    | -1 to 6 log<br>seconds<br>(where -1 = 2<br>frames every<br>second) | 0 log seconds               |  |
| Step 14 | (Optional) [no] ptp sync interval log-seconds                             | Configures the interval between PTP                                                                                                    |                                                                    |                             |  |
|         | Example:                                                                  |                                                                                                    | synchronization messages on an interface.                          |                             |  |
|         | <pre>switch(config-if)# ptp sync interval 1</pre>                         | For the media-<br>the Cisco NX-0                                                                                                    | om log(-3) to lorelated profile in OS IP Fabric for when configur  | nformation, see<br>r Medial |  |
| Step 15 | (Optional) [no] ptp sync interval [aes67-2015   smpte-2059-2] log-seconds | Configures the interval between PTP synchronization messages on an interface.                                                                       |                                                                    |                             |  |
|         | <pre>Example: switch(config-if) # ptp sync interval aes67 1</pre>         | Table 3: PTP Synchronization Interval Range and Defaul<br>Values                                                                                    |                                                                    |                             |  |
|         | deSO/ I                                                                   | Option                                                                                                    | Range                                                              | Recommended<br>Value        |  |
|         |                                                                           | aes67-2015                                                                                                    | -7 to 0 log seconds                                                | -3 log seconds              |  |
|         |                                                                           | smpte-2059-2                                                                                                    | -7 to -0 log seconds                                               | -3 log<br>seconds           |  |
| Step 16 | (Optional) [no] ptp vlan vlan-id  Example:                                | Specifies the VLAN for the interface where PTP is being enabled. You can only enable PTP on one VLAN on an interface.  The range is from 1 to 4094. |                                                                    |                             |  |
|         | switch(config-if)# ptp vlan 1                                             |                                                                                                    |                                                                    | face.                       |  |
| Step 17 | (Optional) ptp destination-mac<br>non-forwardable rx-no-match accept      | destination MA                                                                                                    | sponds to nonfo                                                    | ets. These                  |  |
|         | Example:                                                                  | destination MAC addresses are used in the PTI messages that are exchanged between the GN                                                            |                                                                    |                             |  |

|         | Command or Action                                                                                       | Purpose                                                                                                    |
|---------|----------------------------------------------------------------------------------------------------|----------------------------------------------------------------------------------------------------|
|         | <pre>switch(config-if)# ptp destination-mac non-forwardable rx-no-match accept switch(config-if)#</pre> | clock, PTP-master clock, and PTP-slave clocks.                                                                       |
|         |                                                                                                    | This command is supported beginning with Cisco NX-OS Release 9.3(5) and only on the Cisco Nexus 93180YC-FX3S switch. |
| Step 18 | (Optional) show ptp brief                                                                               | Displays the PTP status.                                                                                             |
|         | Example:                                                                                                |                                                                                                    |
|         | switch(config-if)# show ptp brief                                                                       |                                                                                                    |
| Step 19 | (Optional) <b>show ptp port interface</b> <i>interface slot/port</i>                                    | Displays the status of the PTP port.                                                                                 |
|         | Example:                                                                                                |                                                                                                    |
|         | <pre>switch(config-if)# show ptp port interface ethernet 2/1</pre>                                      |                                                                                                    |
| Step 20 | (Optional) copy running-config startup-config                                                           | Copies the running configuration to the startup configuration.                                                       |
|         | Example:                                                                                                |                                                                                                    |
|         | <pre>switch(config-if)# copy running-config startup-config</pre>                                        |                                                                                                    |

# **Configure PTP in Unicast Mode**

### Configure Unicast Mode for IPv4 or IPv6

Traditional PTP messages are delivered to the nodes that are capable of receiving PTP multicast messages. (For example, **announce**, **sync**, **delay\_req**, **delay\_resp** and **follow\_up**). In Unicast mode, all PTP messages are delivered only to a particular PTP node. Multicast address is not used. In unicast mode, you can configure master/slave role and assign corresponding peer slave/master IP addresses.

Up to 8 master IPs can be configured for a slave unicast port and 64 slave IPs can be configured for a master port with a maximum 256 slave IP total for all ports. The following commands are used to configure the unicast slave IPs and unicast master IPs. Unicast packets are only sent to and received from these IPs. Packets received from other IPs are ignored.

For Cisco NX-OS Release 10.2(1)F and later:

### IPv4 config

```
interface Ethernet1/34
ptp
ptp transport ipv4
ptp transmission unicast
ptp role master
ptp slave 10.10.10.2
ptp ucast-source 10.10.10.1
interface Ethernet1/35
ptp
ptp transport ipv4
ptp transmission unicast
```

```
ptp role slave
ptp master 10.10.10.1
ptp ucast-source 10.10.10.2
IPv6 config
interface Ethernet1/34
ptp
ptp transport ipv6
ptp transmission unicast
ptp role master
ptp slave 2012:a1:0:0:0:0:0:2
ptp ucast-source 2012:a1:0:0:0:0:1
interface Ethernet1/35
ptp
ptp transport ipv6
ptp transmission unicast
ptp role slave
ptp master 2012:a1:0:0:0:0:0:1
ptp ucast-source 2012:a1:0:0:0:0:2
For Cisco NX-OS Release 9.3(5) and later:
switch(config-if)# ptp
switch(config-if) \# ptp transmission unicast
switch(config-if)# ptp role master
switch(config-if) # ptp slave 10.10.10.2
switch(config-if)# ptp
switch(config-if)# ptp transmission unicast
\verb|switch(config-if)| \# | \verb|ptp| | \verb|role| | \verb|slave| \\
switch(config-if)# ptp master 10.10.10.1
For Cisco NX-OS Release 9.3(4) and earlier:
switch(config-if)# ptp transport ipv4 ucast master
switch(config-if-ptp-master)# slave ipv4 10.10.10.2
switch(config-if)# ptp transport ipv4 ucast slave
switch(config-if-ptp-slave) # master ipv4 10.10.10.1
```

### **Assign Master Role**

Complete the following steps to assign a master role:

|        | Command or Action                                                    | Purpose                                                                                                    |
|--------|----------------------------------------------------------------------|----------------------------------------------------------------------------------------------------|
| Step 1 | configure terminal                                                   | Enters global configuration mode.                                                                                                    |
|        | Example:                                                             |                                                                                                    |
|        | <pre>switch# configure terminal switch(config)#</pre>                |                                                                                                    |
| Step 2 | interface ethernet slot/port                                         | Specifies the interface on which you are                                                                                                    |
|        | Example:                                                             | enabling PTP and enters the interface configuration mode.  Note After configuring this command, for Cisco NX-OS Release 9.3(5) and later, skip to step |
|        | <pre>switch(config)# interface ethernet 2/3 switch(config-if)#</pre> |                                                                                                    |

|        | Command or Action                                                                                                    | Purpose                                                                                                    |
|--------|----------------------------------------------------------------------------------------------------|----------------------------------------------------------------------------------------------------|
|        |                                                                                                    | 5. For Cisco NX-OS Release 9.3(4) and earlier, continue with step 3.                                                                                                    |
| Step 3 | <pre>[no] ptp transport ipv4 ucast master Example: switch(config-if) # ptp transport ipv4 ucast master switch(config-if-ptp-master) #</pre>                                                                                                    | Enables PTP master on a particular port (Layer 3 interface). In the master sub-mode, you can enter the slave IPv4 addresses.                                                                 |
| Step 4 | <pre>slave ipv4 <ip_address> Example: switch-1(config) # interface ethernet 1/1 switch-1(config-if) # ptp transport ipv4 ucast master switch-1(config-if-ptp-master) # slave ipv4 1.2.3.1 switch-1(config-if-ptp-master) # slave ipv4 1.2.3.2 switch-1(config-if-ptp-master) # slave ipv4 1.2.3.3 switch-1(config-if-ptp-master) # slave ipv4 1.2.3.3 switch-1(config-if-ptp-master) # slave ipv4 1.2.3.4 switch-1(config-if-ptp-master) #</ip_address></pre> |                                                                                                    |
| Step 5 | <pre>[no] ptp Example: switch(config-if) # ptp switch(config-if) #</pre>                                                                                                    | Enables or disables PTP on an interface.  Note  Starting with 9.3(5), this command is required prior to applying below unicast configuration commands on the interface.                      |
| Step 6 | <pre>ptp transmission unicast Example: switch(config-if) # ptp transmission unicast switch(config-if) #</pre>                                                                                                    | Configures the PTP transmission method that is used by the interface.  Note This command is supported beginning with Cisco NX-OS Release 9.3(5).                                             |
| Step 7 | <pre>ptp role master Example: switch(config-if)# ptp role master switch(config-if)#</pre>                                                                                                    | Configures the PTP role of the interface.  master: The master clock is assigned as the PTP role of the interface.  Note This command is supported beginning with Cisco NX-OS Release 9.3(5). |
| Step 8 | <pre>ptp slave ipv4-address  Example:     switch(config-if) # ptp slave 10.10.10.2     switch(config-if) #</pre>                                                                                                    | Sets the IP address of the slave clock when the PTP role of the interface is set to "master".  Note This command is supported beginning with Cisco NX-OS Release 9.3(5).                     |

## **Assign Slave Role**

Complete the following steps to assign a slave role:

|        | Command or Action                                                                                                    | Purpose                                                                                                    |
|--------|----------------------------------------------------------------------------------------------------|----------------------------------------------------------------------------------------------------|
| Step 1 | configure terminal                                                                                                    | Enters global configuration mode.                                                                                                    |
|        | <pre>Example: switch# configure terminal switch(config)#</pre>                                                                                                    |                                                                                                    |
| Step 2 | <pre>interface ethernet slot/port Example: switch(config) # interface ethernet 2/1 switch(config-if) #</pre>                                                                                                    | Specifies the interface on which you are enabling PTP and enters the interface configuration mode.  Note  After configuring this command, for Cisco NX-OS Release 9.3(5) and later, skip to step 5. For Cisco NX-OS Release 9.3(4) and earlier, continue with step 3. |
| Step 3 | <pre>[no] ptp transport ipv4 ucast slave Example: switch(config-if) # ptp transport ipv4 ucast slave switch(config-if-ptp-slave) #</pre>                                                                                                    | Enables PTP slave on a particular port (Layer 3 interface). In the slave sub-mode, you can enter the master IPv4 addresses.                                                                                                    |
| Step 4 | master ipv4 <ip_address></ip_address>                                                                                                    | Enters the master IPv4 addresses.                                                                                                    |
|        | <pre>switch-1(config) # interface ethernet 1/1 switch-1(config-if) # ptp transport ipv4   ucast slave switch-1(config-if-ptp-slave) # master   ipv4 4.4.4.1 switch-1(config-if-ptp-slave) # master   ipv4 4.4.4.2 switch-1(config-if-ptp-slave) # master   ipv4 4.4.4.3</pre> | Note For Cisco NX-OS Release 9.3(4) and earlier, this concludes the procedure.                                                                                                    |
| Step 5 | [no] ptp                                                                                                    | Enables or disables PTP on an interface.                                                                                                    |
|        | <pre>Example: switch(config-if)# ptp switch(config-if)#</pre>                                                                                                    | Note Starting with 9.3(5), this command is required prior to applying below unicast configuration commands on the interface                                                                                                    |
| Step 6 | ptp transmission unicast Example:                                                                                                    | Configures the PTP transmission method that is used by the interface.                                                                                                    |

|        | Command or Action                                                         | Purpose                                                                                           |
|--------|---------------------------------------------------------------------------|---------------------------------------------------------------------------------------------------|
|        | <pre>switch(config-if)# ptp transmission unicast switch(config-if)#</pre> | This command is supported beginning with Cisco NX-OS Release 9.3(5).                              |
| Step 7 | ptp role slave                                                            | Configures the PTP role of the interface.                                                         |
|        | Example:                                                                  | <b>slave</b> : The slave clock is assigned as the PTP                                             |
|        | <pre>switch(config-if)# ptp role slave switch(config-if)#</pre>           | role of the interface.  Note This command is supported beginning with Cisco NX-OS Release 9.3(5). |
| Step 8 | ptp master ipv4-address                                                   | Sets the IP address of the master clock when                                                      |
|        | Example:                                                                  | the PTP role of the interface is set to "slave".                                                  |
|        | <pre>switch(config-if)# ptp master 10.10.10 switch(config-if)#</pre>      | Note This command is supported beginning with Cisco NX-OS Release 9.3(5).                         |

## **Configure Unicast Source Address**

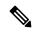

Note

For all releases up to, and including Cisco NX-OS Release 9.3(4), if the PTP configuration on the interface is changed from unicast to multicast or unicast slave to unicast master, you <u>must</u> reconfigure the unicast source address.

Beginning with Cisco NX-OS Release 9.3(5), if the PTP configuration on the interface is changed from unicast to multicast or unicast slave to unicast master, you do not need to reconfigure the unicast source address.

Complete the following steps to configure unicast source address:

|        | Command or Action                                                    | Purpose                                                   |
|--------|----------------------------------------------------------------------|-----------------------------------------------------------|
| Step 1 | configure terminal                                                   | Enters global configuration mode.                         |
|        | Example:                                                             |                                                           |
|        | <pre>switch# configure terminal switch(config)#</pre>                |                                                           |
| Step 2 | interface ethernet slot/port                                         | Specifies the interface on which you are                  |
|        | Example:                                                             | enabling PTP and enters the interface configuration mode. |
|        | <pre>switch(config)# interface ethernet 2/1 switch(config-if)#</pre> |                                                           |
| Step 3 | [no] ptp ucast-source ipv4-address                                   | Configure PTP source address per interface                |
|        | Example:                                                             | level. This IP address is used only for unicas            |

| Command or Action                                                             | Purpose                                                            |
|-------------------------------------------------------------------------------|--------------------------------------------------------------------|
| <pre>switch(config-if)# ptp ucast-source 10.10.10.20 switch(config-if)#</pre> | PTP messages. The PTP unicast source IP address must be reachable. |

# **Configure PTP Telecom Profile**

### **Configure Global PTP Telecom Profile**

This procedure describes the steps involved to configure PTP telecom profile including the clock and its settings to be consistent with ITU-T Telecom Profiles for Frequency.

### Before you begin

The QoS TCAM region Ingress SUP [ingress-sup] must be set to 768 or higher. Follow these steps:

- 1. Check the TCAM region by using the show hardware access-list tcam region command.
- 2. If the Ingress SUP region is not set to 768 or higher, then configure the Ingress SUP TCAM region using the command hardware access-list tcam region ing-sup 768. Copy the running configuration to the startup configuration (copy running-config startup-config) and reload the switch.

|        | Command or Action                                                                                                    | Purpose                                                                                                    |
|--------|----------------------------------------------------------------------------------------------------|----------------------------------------------------------------------------------------------------|
| Step 1 | configure terminal                                                                                                    | Enters global configuration mode.                                                                                                    |
|        | Example:                                                                                                    |                                                                                                    |
|        | <pre>switch# configure terminal switch(config)#</pre>                                                                    |                                                                                                    |
| Step 2 | Required: feature ptp                                                                                                    | Enables the global PTP feature.                                                                                                    |
|        | <pre>Example: switch(config) # feature ptp switch(config) #</pre>                                                        |                                                                                                    |
| Step 3 | Required: ptp profile { 8275-1   default }  Example:  switch (config) # ptp profile 8275-1 switch (config-ptp-profile) # | Enables a PTP profile and enters the PTP profile configuration mode. For more information about the commands supported through the profile types in this command, see |
|        | owice. (coming pep profile)                                                                                              | Note 8275.1 supports the PTP Telecom Profile configuration.                                                                                                    |
|        |                                                                                                    | For Cisco NX-OS Release 9.3(5), only the Cisco Nexus 93180YC-FX3S switch supports either option in this command.                                                      |
| Step 4 | Profile Default: mode { hybrid   non-hybrid   none }                                                                     | Configures the PTP operational mode for the switch:                                                                                                    |

|        | Command or Action                                                   | Purpose                                                                                                    |
|--------|---------------------------------------------------------------------|----------------------------------------------------------------------------------------------------|
|        | <pre>Example: switch(config) # mode hybrid</pre>                    | <b>hybrid</b> : The SyncE source acts as the PTP source.                                                                                                    |
|        | switch(config-ptp-profile)#                                         | <b>default</b> : The local/1588 clock acts as the PTP source.                                                                                                    |
|        |                                                                     | Note This command is automatically configured when the <b>ptp profile</b> command is set. The configuration value cannot be changed. See Step 3, on page 30 for more information. |
| Step 5 | exit                                                                | Exits the PTP profile configuration mode and                                                                                                    |
|        | Example:                                                            | returns to the global configuration mode.                                                                                                    |
|        | <pre>switch(config-ptp-profile)# exit switch(config)#</pre>         |                                                                                                    |
| Step 6 | ptp source ip-address                                               | Configures the source IPv4 address for all the PTP packets in the multicast PTP mode.                                                                                             |
|        | Example:                                                            | 111 packets in the muticast 111 mode.                                                                                                    |
|        | <pre>switch(config) # ptp source 10.10.10.20 switch(config) #</pre> |                                                                                                    |
| Step 7 | Profile Default: ptp priority1 value                                | Configures the priority 1 value to use when                                                                                                    |
|        | Example:                                                            | advertising this clock. This value overrides the default criteria (clock quality, clock class, etc.)                                                                              |
|        | <pre>switch(config)# ptp priority1 128 switch(config)#</pre>        | for best master clock selection. Lower values take precedence.                                                                                                    |
|        |                                                                     | Note This command is automatically configured when the <b>ptp profile 8275-1</b> global command is set. The configuration value cannot be changed. See Step 3, on page 30.        |
| Step 8 | Profile Default: <b>ptp priority2</b> value                         | Configures the priority2 value to use when                                                                                                    |
|        | Example:                                                            | advertising this clock. This value overrides the default criteria (clock quality, clock class, etc.)                                                                              |
|        | <pre>switch(config)# ptp priority2 128 switch(config)#</pre>        | for best master clock selection. Lower values take precedence.                                                                                                    |
|        |                                                                     | Default: 128                                                                                                    |
|        |                                                                     | Range: 0 through 255                                                                                                    |
|        |                                                                     | Note This command is automatically configured when the <b>ptp profile 8275-1</b> global command is set. See Step 3, on page 30.                                                   |
| Step 9 | ptp pdelay-req-interval value                                       | Configures the peer delay request interval.                                                                                                    |
|        | Example:                                                            | value: Range is from 0 through 5.                                                                                                    |
|        |                                                                     | <u> </u>                                                                                                    |

| e PTP clock domain value. The nain number range for G.8275.1 tween 24 and 43. Default is 24.  and is automatically configured profile 8275-1 global command tep 3, on page 30. |
|----------------------------------------------------------------------------------------------------|
| p                                                                                                    |

### **Configure PTP Telecom Profile on an Interface**

This procedure describes the steps that are involved to configure PTP telecom profile for interfaces.

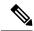

Note

Some commands that are described in this procedure are automatically enabled and configured when the **ptp profile 8275-1** global command is set and PTP is enabled on the interface. See Configure Global PTP Telecom Profile, on page 30 for more information.

### Before you begin

This procedure along with configuring frequency synchronization on the interface, constitutes the required interface settings for the "hybrid PTP" platform. For more information about the interface frequency synchronization configuration, see Configuring Frequency Synchronization on an Interface.

|        | Command or Action                                                                                              | Purpose                                                                                                    |
|--------|----------------------------------------------------------------------------------------------------|----------------------------------------------------------------------------------------------------|
| Step 1 | configure terminal                                                                                             | Enters global configuration mode.                                                                                                |
|        | Example:                                                                                                    |                                                                                                    |
|        | <pre>switch# configure terminal switch(config)#</pre>                                                          |                                                                                                    |
| Step 2 | <pre>interface ethernet slot / port Example: switch(config) # interface ethernet 1/5 switch(config-if) #</pre> | Specifies the interface on which you are configuring PTP telecom profile parameters and enters the interface configuration mode. |
| Step 3 | [ no ] ptp                                                                                                    | Enables PTP on the interface.                                                                                                    |
|        | Example:                                                                                                    |                                                                                                    |
|        | <pre>switch(config-if)# ptp switch(config-if)#</pre>                                                           |                                                                                                    |

|        | Command or Action                                                                                                    | Purpose                                                                                                    |
|--------|----------------------------------------------------------------------------------------------------|----------------------------------------------------------------------------------------------------|
| Step 4 | Profile Default: ptp transport ethernet  Example:  switch(config-if) # ptp transport ethernet switch(config-if) #                                                           | Specifies the transport mechanism that is used to send PTP packets. For <b>ethernet</b> , PTP packets are carried only in Eth frame (Eth/ptp). <b>Note</b> This command is automatically configured when the <b>ptp profile 8275-1</b> global command is set. For more information about the <b>ptp profile 8275-1</b> command, see Configure Global PTP Telecom Profile, on page 30.                                                                   |
| Step 5 | Profile Default: ptp transmission multicast  Example:  switch(config-if) # ptp transmission multicast switch(config-if) #                                                   | Configures the PTP transmission method that is used by the interface. For <b>multicast</b> , PTP uses multicast destination IP address 224.0.1.129 as per IEEE 1588 standards for communication between devices. <b>Note</b> This command is automatically configured when the <b>ptp profile 8275-1</b> global command is set. For more information about the <b>ptp profile 8275-1</b> command, see Configure Global PTP Telecom Profile, on page 30. |
| Step 6 | Profile Default: ptp role dynamic  Example:  switch(config-if) # ptp role dynamic switch(config-if) #                                                                       | Configures the PTP role of the interface. For dynamic, the best master clock algorithm (BMCA) assigns the role.  Note This command is automatically configured when the ptp profile 8275-1 global command is set. For more information about the ptp profile 8275-1 command, see Configure Global PTP Telecom Profile, on page 30.                                                                                                    |
| Step 7 | (Optional) ptp destination-mac non-forwardable rx-no-match accept  Example:  switch(config-if) # ptp destination-mac non-forwardable rx-no-match accept switch(config-if) # | Accepts and responds to nonforwardable destination MAC address packets. These destination MAC addresses are used in the PTP messages that are exchanged between the GM clock, PTP-master clock, and PTP-slave clocks.                                                                                                    |
| Step 8 | Profile Default: ptp cost value  Example:  switch(config-if) # ptp cost 128  switch(config-if) #                                                                            | Configures the value used in the BMCA's selection of the best master clock. If all the parameters mentioned in the standard are the same, then this local priority is used.  Note This command is automatically configured when the ptp profile 8275-1 global command is set. For more information about the ptp                                                                                                    |

|         | Command or Action                                                                                                    | Purpose                                                                                                    |  |  |
|---------|----------------------------------------------------------------------------------------------------|----------------------------------------------------------------------------------------------------|--|--|
|         |                                                                                                    | <b>profile 8275-1</b> command, see Configure Global PTP Telecom Profile, on page 30.                                                                                                    |  |  |
| Step 9  | Profile Default: ptp delay-request minimum interval log-seconds  Example:                                                          | Configures the minimum interval that is allowed between PTP delay messages when the port is in the master state.                                                                                                    |  |  |
|         | switch(config-if)# ptp delay-request minimum interval -4                                                                           | Note This command is automatically configured when the ptp profile 8275-1 global command is set. For more information about the ptp profile 8275-1 command, see Configure Global PTP Telecom Profile, on page 30.               |  |  |
| Step 10 | Profile Default: ptp announce interval log-seconds  Example: switch(config-if) # ptp announce interval                             | Configures the interval between PTP announce messages on an interface or the number of PTP intervals before a timeout occurs on an interface.                                                                                   |  |  |
|         | -3                                                                                                    | Note This command is automatically configured when the ptp profile 8275-1 global command is set. For more information about the ptp profile 8275-1 command, see Configure Global PTP Telecom Profile, on page 30.               |  |  |
| Step 11 | Profile Default: <b>ptp sync interval</b> <i>log-seconds</i> <b>Example:</b>                                                       | Configures the interval between PTP synchronization messages on an interface.                                                                                                    |  |  |
|         | switch(config-if)# ptp sync interval -4                                                                                            | Note This command is automatically configured when the <b>ptp profile 8275-1</b> global command is set. For more information about the <b>ptp profile 8275-1</b> command, see Configure Global PTP Telecom Profile, on page 30. |  |  |
| Step 12 | (Optional) [ no ] ptp announce timeout count                                                                                       | Configures the number of PTP intervals before a timeout occurs on an interface.                                                                                                    |  |  |
|         | <pre>Example: switch(config-if)# ptp announce timeout 3</pre>                                                                      | The range for the PTP announcement interval timeout is from 2 to 4 intervals.                                                                                                    |  |  |
| Step 13 | <pre>(Optional) [ no ] ptp profile-override  Example:     switch (config-if) # ptp profile-override     switch (config-if) #</pre> | Disabled by default, when enabled, allows you to change the following commands in this interface configuration:  • ptp transport                                                                                                |  |  |
|         |                                                                                                    | • ptp announce interval                                                                                                    |  |  |
|         |                                                                                                    | • ptp delay-request minimum interval                                                                                                    |  |  |

| Command or Action | Purpose                                                                                                    |  |  |  |
|-------------------|----------------------------------------------------------------------------------------------------|--|--|--|
|                   | • ptp sync interval                                                                                                    |  |  |  |
|                   | • ptp cost (8275-1 profile only)                                                                                                    |  |  |  |
|                   | When enabled, changes to the commands will not be reset to default if the global PTP profile is changed. Removing <b>ptp profile-override</b> resets the PTP configuration on the interface to the default values corresponding to the global profile. |  |  |  |

### **Profile Defaults**

The following table lists the ranges and default values for the commands that are automatically configured when the global command **ptp profile** is set. You cannot change the range for the affected global commands beyond those allowed by the configured profile. However, in the interface mode, they can be changed if the **ptp profile-override** command is set.

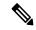

Note

For Cisco NX-OS Release 9.3(5), only the Cisco Nexus 93180YC-FX3S switch supports either option in this command.

Table 4: Range and Default Values

| Parameter | Scope or<br>Configuration<br>Mode | Default<br>Profile's<br>Supported<br>Range of<br>Values | Default<br>Profile's<br>Default Value | 8275-1<br>Profile's<br>Supported<br>Range of<br>Values | 8275-1<br>Profile's<br>Default Value | With 'ptp<br>profile-override'<br>Configured on<br>an Interface<br>Supported<br>Range of<br>Values<br>(Default is<br>Based on<br>Configured<br>Profile) |
|-----------|-----------------------------------|---------------------------------------------------------|---------------------------------------|--------------------------------------------------------|--------------------------------------|----------------------------------------------------------------------------------------------------|
| mode      | global                            | none                                                    | none                                  | hybrid                                                 | hybrid                               | no change                                                                                                    |
| domain    | global                            | 0 to 63                                                 | 0                                     | 24 to 43                                               | 24                                   | no change                                                                                                    |
| priority1 | global                            | 0 to 255                                                | 255                                   | 128                                                    | 128                                  | no change                                                                                                    |
| priority2 | global                            | 0 to 255                                                | 255                                   | 0 to 255                                               | 128                                  | no change                                                                                                    |
| cost      | interface                         | Not configurable                                        | Not configurable                      | 0 to 255                                               | 128                                  | 0 to 255                                                                                                    |
| transport | interface                         | ipv4                                                    | ipv4                                  | ethernet                                               | ethernet                             | ethernet, ipv4                                                                                                    |

| Parameter                            | Scope or<br>Configuration<br>Mode | Default<br>Profile's<br>Supported<br>Range of<br>Values          | Default<br>Profile's<br>Default Value | 8275-1<br>Profile's<br>Supported<br>Range of<br>Values | 8275-1<br>Profile's<br>Default Value | With 'ptp<br>profile-override'<br>Configured on<br>an Interface<br>Supported<br>Range of<br>Values<br>(Default is<br>Based on<br>Configured<br>Profile) |
|--------------------------------------|-----------------------------------|------------------------------------------------------------------|---------------------------------------|--------------------------------------------------------|--------------------------------------|----------------------------------------------------------------------------------------------------|
| transmission                         | interface                         | multicast,<br>unicast                                            | multicast                             | multicast                                              | multicast                            | no change                                                                                                    |
| role                                 | interface                         | dynamic,<br>master, slave                                        | dynamic                               | dynamic                                                | dynamic                              | no change                                                                                                    |
| announce<br>interval                 | interface                         | 0 to 4<br>0 to 4 with<br>aes67<br>-3 to 1 with<br>smpte-2059-2   | 1                                     | -3                                                     | -3                                   | -3 to 4<br>0 to 4 with<br>aes67<br>-3 to 1 with<br>smpte-2059-2                                                                                         |
| delay-request<br>minimum<br>interval | interface                         | -1 to 6<br>-4 to 5 with<br>aes67<br>-4 to 5 with<br>smpte-2059-2 | 0                                     | -4                                                     | -4                                   | -4 to 6<br>-4 to 5 with<br>aes67<br>-4 to 5 with<br>smpte-2059-2                                                                                        |
| sync interval                        | interface                         | -3 to 1<br>-4 to 1 with<br>aes67<br>-7 to 0 with<br>smpte-2059-2 | -2                                    | -4                                                     | -4                                   | -4 to 1<br>-4 to 1 with<br>aes67<br>-7 to 0 with<br>smpte-2059-2                                                                                        |

# **Configure PTP Notifications**

### Before you begin

You can enable, disable, and customize notifications for the following significant PTP events:

- Change in the Grand Master (GM) clock
- Change in the Parent clock
- Change in the PTP state on a port
- High PTP clock corrections

The notifications are generated by the DME infrastructure based on information it receives from PTP.

|        | Command or Action                                                                                                    | Purpose                                                                                                    |
|--------|----------------------------------------------------------------------------------------------------|----------------------------------------------------------------------------------------------------|
| Step 1 | <pre>[ no ] ptp notification type gm-change Example: switch (config) # ptp notification type gm-change switch (config) #</pre>                                                                                | Configures the system to send a change notification if the PTP grand master clock changes.                                                                                                    |
| Step 2 | <pre>[ no ] ptp notification type parent-change Example: switch(config) # ptp notification type parent-change switch(config) #</pre>                                                                          | Configures the system to send a change notification if the PTP parent clock changes.                                                                                                    |
| Step 3 | [ no ] ptp notification type port-state-change<br>[ category { all   master-slave-only } ] [                                                                                                    | Configures the system to send a notification if a port state change event occurs.                                                                                                    |
|        | <pre>interval { immediate   seconds [   periodic-notification { disable   enable } ] } ]  Example: switch(config) # ptp notification type port-state-change category master-slave-only switch(config) #</pre> | • category: Specifies which state changes must occur for a notification to be sent.                                                                                                    |
|        |                                                                                                    | <ul> <li>all: Every port state change is<br/>reported.</li> </ul>                                                                                                    |
|        |                                                                                                    | Note Using the all option results in many notifications.                                                                                                    |
|        |                                                                                                    | master-slave-only: Port state changes<br>from and to the master-slave state are<br>only reported.                                                                                                    |
|        |                                                                                                    | • interval seconds: Port state change notifications are sent at the configured interval: from 1-300 seconds with a granularity of 1 sec.                                                                                                    |
|        |                                                                                                    | • periodic-notification: Determines if periodic notifications are sent even if a port state change has not occurred during the configured interval.                                                                                                    |
|        |                                                                                                    | disable: A port state change notification is reported only if the current state is not the same as the previously reported state. Any intermediate state changes during the configured periodic interval are ignored. For example, if a port is a MASTER at time X, and changes to |

|        | Command or Action                                                                                                    | Purpose                                                                                                    |
|--------|----------------------------------------------------------------------------------------------------|----------------------------------------------------------------------------------------------------|
|        |                                                                                                    | DISABLED and then back to MASTER by the time X+periodic-interval occurs, then no notification is generated for the intervening events.                                                                                                  |
|        |                                                                                                    | enable: Port state change<br>notifications are sent at the<br>configured interval, irrespective of a<br>change in the port state.                                                                                                    |
|        |                                                                                                    | • interval immediate: A port State Change Notification is sent when the state changes.                                                                                                    |
| Step 4 | [ no ] ptp notification type high-correction [ interval { seconds [ periodic-notification { disable   enable } ]   immediate } ] | Configures the system to send a high-correction notification if a PTP high correction event occurs. A high correction event is when the correction exceeds the value that is configured                                                 |
|        | Example:  switch(config) # ptp notification type high-correction interval immediate switch(config) #                             | in the <b>ptp correction-range</b> command (see the                                                                                                    |
|        |                                                                                                    | <ul> <li>following optional step).</li> <li>interval seconds: High-correction notifications are sent at the configured interval: 1–300 seconds with a granularity of 1 second.</li> </ul>                                               |
|        |                                                                                                    | • periodic-notification: Determines in<br>periodic notifications are sent even in<br>any high correction has not occurred<br>during the configured interval.                                                                            |
|        |                                                                                                    | disable: Send a notification only if high correction events occurred during the configured periodic interval. This is the default setting.                                                                                              |
|        |                                                                                                    | enable: Send a notifications irrespective of the number of high correction events during the configured periodic interval. If there are no such events, the payload indicates zero high correction events during the periodic interval. |
|        |                                                                                                    | • interval immediate: Send a notification as soon as a high correction event occurs                                                                                                    |
|        |                                                                                                    | The high correction notification contains the following attributes:                                                                                                    |
|        |                                                                                                    | highCorrectionCount                                                                                                    |
|        |                                                                                                    | • lastHighCorrectionTime                                                                                                    |

|                                                   | Command or Action                                                                    | Purpose                   |
|---------------------------------------------------|--------------------------------------------------------------------------------------|---------------------------|
|                                                   |                                                                                      | • lastHighCorrectionValue |
| nanoseconds   logging } indicates the occurred. R | Configures a threshold that, once exceeded, indicates that a PTP high correction has |                           |
|                                                   | occurred. Range is 10–1000000000. The default is 100000 (100 microseconds).          |                           |
|                                                   | <pre>switch(config) # ptp correction-range 200000 switch(config) #</pre>             |                           |

### **PTP Mixed Mode**

PTP supports Mixed mode for delivering PTP messages, which is detected automatically by Cisco Nexus device, based on the type of **delay\_req** message received from connected client and no configuration is required. In this mode when slave sends **delay\_req** in unicast message, master also replies with unicast **delay\_resp** message.

### **Configure PTP Interface to Stay in Master State**

This procedure describes how to prevent an endpoint from causing a port to transition to a slave state.

### Before you begin

- Make sure that you have globally enabled PTP on the switch and configured the source IP address for PTP communication.
- After you globally enable PTP, it is not enabled on all supported interfaces by default. You must enable PTP interfaces individually.

|        | Command or Action                                | Purpose                                                                                                    |
|--------|--------------------------------------------------|----------------------------------------------------------------------------------------------------|
| Step 1 | switch # configure terminal                      | Enters global configuration mode.                                                                                                    |
| Step 2 | switch(config) # interface ethernet slot/port    | Specifies the interface on which you are enabling PTP and enters interface configuration mode.                                                                                                    |
| Step 3 | switch(config-if) # ptp                          | Enables or disables PTP on an interface.  Note After configuring this command, for Cisco NX-OS Release 9.3(5) and later, skip to step 5. For Cisco NX-OS Release 9.3(4) and earlier, continue with step 4. |
| Step 4 | switch(config-if) # ptp multicast<br>master-only | Configures the port to maintain the master state.                                                                                                    |

|        | Command or Action | Purpose                                                                                                    |
|--------|-------------------|----------------------------------------------------------------------------------------------------|
|        |                   | Note This command is supported in Cisco NX-OS Release 9.3(4) and earlier. It is deprecated in Cisco NX-OS Release 9.3(5) and later. For Cisco NX-OS Release 9.3(4) and earlier, this concludes the procedure. |
| Step 5 | ptp role master   | Configures the port to maintain the master state.  Note This command is supported beginning with Cisco NX-OS Release 9.3(5).                                                                                  |

### **Example**

This example shows how to configure PTP on an interface and configure the interface to maintain the Master state:

```
PTP port status

State

Eth1/1 Slave

switch(config)# interface ethernet 1/1

switch(config-if)# ptp multicast master-only

2001 Jan 7 07:50:03 A3-MTC-CR-1 %$ VDC-1 %$ %PTP-2-PTP_GM_CHANGE: Grandmaster clock has changed from 60:73:5c:ff:fe:62:a1:41 to 58:97:bd:ff:fe:0d:54:01 for the PTP protocol

2001 Jan 7 07:50:03 A3-MTC-CR-1 %$ VDC-1 %$ %PTP-2-PTP_STATE_CHANGE: Interface Eth1/1 change from PTP_BMC_STATE_SLAVE to PTP_BMC_STATE_PRE_MASTER

2001 Jan 7 07:50:03 A3-MTC-CR-1 %$ VDC-1 %$ %PTP-2-PTP_TIMESYNC_LOST: Lost sync with master clock conditions of the property of the property of t
```

# **Enable PTP Unicast-Negotiation**

Enabling PTP unicast transmission is a pre-requisite for using unicast-negotiation.

Beginning with Cisco NX-OS 10.2(1)F release, the following are the newly added CLIs:

|        | Command or Action                                                         | Purpose                                                                                                    |
|--------|---------------------------------------------------------------------------|----------------------------------------------------------------------------------------------------|
| Step 1 | switch (config-ptp-ucast-negotiation)# schema <schema-name></schema-name> | A default schema will be created when unicast-negotiation is enabled and will be applied to all interfaces that have PTP-unicast enabled and to the master IPs currently configured. |

|        | Command or Action                                                                             | Purpose                                                                                                    |
|--------|-----------------------------------------------------------------------------------------------|----------------------------------------------------------------------------------------------------|
|        |                                                                                               | Schema name can be any string up to 31 characters.                                                                                                    |
| Step 2 | (Optional) switch<br>(config-ptp-ucast-nego-schema)# announce                                 | Configures the interval between PTP announce messages.                                                                                                    |
|        | interval <log-seconds></log-seconds>                                                          | The range varies from -3 to 0.                                                                                                    |
|        |                                                                                               | Default value is -1.                                                                                                    |
| Step 3 | (Optional) switch<br>(config-ptp-ucast-nego-schema)# sync                                     | Configures the interval between PTP synchronization messages.                                                                                                    |
|        | interval <log-seconds></log-seconds>                                                          | The range varies from -4 to 0.                                                                                                    |
|        |                                                                                               | Default value is -3.                                                                                                    |
| Step 4 | switch (config-ptp-ucast-nego-schema)#<br>delay-response interval <log-seconds></log-seconds> | Configures the interval allowed between PTP delay messages when the port is in master state.                                                                                                    |
|        |                                                                                               | The range varies from -4 to 0.                                                                                                    |
|        |                                                                                               | Default value is -2.                                                                                                    |
| Step 5 | switch (config-ptp-ucast-nego-schema)#<br>announce duration < seconds > [renew-offset         | (Optional) Configures duration of announce session.                                                                                                    |
|        | <seconds>]</seconds>                                                                          | renew-offset <seconds>:</seconds>                                                                                                    |
|        |                                                                                               | This can be used to set how soon the slave sends renewal request for the session. Default value is 10 which means, it will send renewal request 10 seconds before expiry of session (granted duration). |
|        |                                                                                               | The range is 60 to 1000.                                                                                                    |
|        |                                                                                               | Default value is 300.                                                                                                    |
| Step 6 | switch (config-ptp-ucast-nego-schema)# sync                                                   | (Optional) Configures duration of sync session.                                                                                                    |
|        | <pre>duration <seconds> [renew-offset   <seconds>]</seconds></seconds></pre>                  | renew-offset <seconds>:</seconds>                                                                                                    |
|        |                                                                                               | This can be used to set how soon the slave sends renewal request for the session. Default value is 10 which means, it will send renewal request 10 seconds before expiry of session (granted duration). |
|        |                                                                                               | The range is 60 to 1000.                                                                                                    |
|        |                                                                                               | Default value is 300.                                                                                                    |
| Step 7 | switch (config-ptp-ucast-nego-schema)# delay response duration < seconds>                     | (Optional) Configures duration of delay-response session.                                                                                                    |
|        | [renew-offset < seconds>]                                                                     | renew-offset <seconds>:</seconds>                                                                                                    |

|         | Command or Action                                                                                                    | Purpose                                                                                                    |
|---------|----------------------------------------------------------------------------------------------------|----------------------------------------------------------------------------------------------------|
|         |                                                                                                    | This can be used to set how soon the slave sends renewal request for the session. Default value is 10 which means, it will send renewal request 10 seconds before expiry of session (granted duration). |
|         |                                                                                                    | The range is 60 to 1000.                                                                                                    |
|         |                                                                                                    | Default value is 300.                                                                                                    |
| Step 8  | switch (config-ptp-ucast-nego-schema)#<br>announce interval range <minimum-log-val><br/><maximum-log-val></maximum-log-val></minimum-log-val> | (Optional) Configures acceptable range of values for announce interval requests from slave.                                                                                                    |
|         |                                                                                                    | Default for minimum-log-val is -3. Default for maximum-log-val is 0.                                                                                                    |
| Step 9  | switch (config-ptp-ucast-nego-schema)# sync<br>interval range <minimum-log-val></minimum-log-val>                                             | (Optional) Configures acceptable range of values for sync interval requests from slave.                                                                                                    |
|         | <maximum-log-val></maximum-log-val>                                                                                                    | Default for minimum-log-val is -4. Default for maximum-log-val is 0.                                                                                                    |
| Step 10 | switch (config-ptp-ucast-nego-schema)# delay-response interval range <minimum-log-val> <maximum-log-val></maximum-log-val></minimum-log-val>  | (Optional) Configures acceptable range of values for delay-response interval requests from slave.                                                                                                    |
|         |                                                                                                    | Default for minimum-log-val is -4. Default for maximum-log-val is 0.                                                                                                    |
| Step 11 | switch (config-ptp-ucast-nego-schema)# announce duration range <minimum-seconds> <maximum-seconds></maximum-seconds></minimum-seconds>        | (Optional) Configures acceptable range of values for announce session duration requests from slave.                                                                                                    |
|         |                                                                                                    | Default for minimum-seconds is 60.                                                                                                    |
|         |                                                                                                    | Default for maximum-seconds is 1000.                                                                                                    |
| Step 12 | switch (config-ptp-ucast-nego-schema)# sync<br>duration range <minimum-seconds><br/><maximum-seconds></maximum-seconds></minimum-seconds>     | (Optional) Configures acceptable range of values for sync session duration requests from slave.                                                                                                    |
|         |                                                                                                    | Default for minimum-seconds is 60.                                                                                                    |
|         |                                                                                                    | Default for maximum-seconds is 1000.                                                                                                    |
| Step 13 | switch (config-ptp-ucast-nego-schema)# delay-response duration range <minimum-seconds> <maximum-seconds></maximum-seconds></minimum-seconds>  | (Optional) Configures acceptable range of values for delay-response session duration requests from slave.                                                                                               |
|         |                                                                                                    | Default for minimum-seconds is 60.                                                                                                    |
|         |                                                                                                    | Default for maximum-seconds is 1000.                                                                                                    |
| Step 14 | show ptp unicast-negotiation [interface ethernet slot/port]                                                                                   | Shows the status of unicast-negotiation.                                                                                                    |

### **Enhanced Multicast Scale**

This feature is to be used only in specific deployment scenarios where higher scaling of PTP multicast secondary devices is required even though the ability to debug is very limited.

This feature has the following limitations:

- The high scale in the number of PTP slaves implies very high PTP control packet rate. As a result, copp rate needs to be increased appropriately. For more information about Configuring Control Plane Policing, refer to the appropriate version of the *Cisco Nexus 9000 Series NX-OS Security Configuration Guide* on cisco.com.
- PTP debugs should be completely disabled using the **no ptp debug all** command, along with various internal logs, for example, PTP internal syslogs. As a result, ability to debug issues will be very limited.
- We recommend that PTP secondary port should not share hardware MAC (port fifo) with any of the scaled PTP primary ports. Additionally, not more than 2 primary ports should be enabled per hardware MAC. The hardware MAC for ports on any given switch can be checked using the following command:

#### show interface hardware-mappings

• In rare occasions, the corrections can spike to the milliseconds range.

Perform the following command to enable the scaling of PTP multicast secondary devices:

### ptp enhanced-client-scale

To view the status of the above command, run the following command:

switch# show run ptp | grep enhanced

## **Timestamp Tagging**

The timestamp tagging feature provides precision time information to track in real time when packets arrive at remote devices. Packets are truncated and timestamped using PTP with nanosecond accuracy. Using the TAP aggregation functionality on the switch, along with the Cisco Nexus Data Broker, you can copy the network traffic using SPAN, filter and timestamp the traffic, and send it for recording and analysis.

If you configure **ttag** on an interface, all incoming traffic will be tagged. If you configure **ttag-strip** on an interface all outgoing traffic with ttag will be removed.

### **Configure Timestamp Tagging**

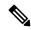

Note

Configuring timestamp tagging is not supported on Cisco Nexus 9508 switches with 9636C-R, 9636C-RX, and 9636Q-R line cards.

#### Before you begin

Make sure that you have globally enabled PTP offloading.

#### **Procedure**

|        | Command or Action                                                    | Purpose                                                                                                    |
|--------|----------------------------------------------------------------------|----------------------------------------------------------------------------------------------------|
| Step 1 | configure terminal                                                   | Enters global configuration mode.                                                                                            |
|        | Example:                                                             |                                                                                                    |
|        | <pre>switch# configure terminal switch(config)#</pre>                |                                                                                                    |
| Step 2 | interface type slot/port                                             | Enters interface configuration mode for the                                                                                  |
|        | Example:                                                             | specified interface.                                                                                                    |
|        | <pre>switch(config)# interface ethernet 2/2 switch(config-if)#</pre> |                                                                                                    |
| Step 3 | [no] ttag                                                            | Configures timestamp tagging on the Layer 2                                                                                  |
|        | Example:                                                             | or Layer 3 egress interface. This is required on                                                                             |
|        | switch(config-if)# ttag                                              | the ingress port for the traffic that needs to be tagged when egressing the switch. This is not required on the egress port. |

## **Configure TTAG Marker Packets and Time Interval**

The ttag timestamp field attaches a 48-bit timestamp on the marker packet. This 48-bit timestamp is not a human familiar ASCII based timestamp. To make this 48-bit timestamp human readable, the ttag marker packet can be used to provide additional information to decode the 48-bit timestamp information.

| Field        | Position (byte:bit) | Length | Definition                                                                                                    |
|--------------|---------------------|--------|----------------------------------------------------------------------------------------------------|
| Magic        |                     | 16     | By default, this field displays A6A6. This enables to identify ttag-marker packets on the packet stream.                                       |
| Version      |                     | 8      | Version number. The default version is 1.                                                                                                    |
| Granularity  |                     | 16     | This field represents the granularity of the 48-bit timestamp size. By default, the value is 04, which is 100 picoseconds or 0.1. nanoseconds. |
| UTc_offset   |                     | 8      | The utc_offset between the ASIC and the UTC clocks. The default value is 0.                                                                    |
| Timestamp_hi |                     | 32     | The high 16-bit of 48- bit ASIC hardware timestamp.                                                                                            |
| Timestamp_lo |                     | 32     | The low 32-bit of 48- bit ASIC hardware timestamp.                                                                                             |

| UTC sec   | 32 | The seconds part of UTC timestamp from the CPU clock of the Cisco Nexus 9000 Series switch.                                                                                                    |
|-----------|----|----------------------------------------------------------------------------------------------------|
| UTC nsec  | 32 | The nanoseconds part of UTC timestamp from the CPU clock of the Cisco Nexus 9000 Series switch.                                                                                                    |
| Reserved  | 32 | Reserved for future use.                                                                                                    |
| Signature | 32 | The default value is 0xA5A5A5A5. This allows a forward search of marker packet and provide references to the UTC timestamp, so the client software can use that reference UTC to recover the 32-bit hardware timestamp in each packet header. |
| Pad       | 8  | This is align byte to convert the ttag-marker align to 4 byte boundary.                                                                                                    |

### Before you begin

Make sure that you have globally enabled PTP offloading.

|        | Command or Action                                                    | Purpose                                                                                            |
|--------|----------------------------------------------------------------------|----------------------------------------------------------------------------------------------------|
| Step 1 | configure terminal                                                   | Enters global configuration mode.                                                                  |
|        | Example:                                                             |                                                                                                    |
|        | <pre>switch# configure terminal switch(config)#</pre>                |                                                                                                    |
| Step 2 | ttag-marker-interval seconds                                         | Configures the seconds that a switch will take                                                     |
|        | Example:                                                             | to send a ttag-marker packet to the outgoing ports. This is a global setting to the switch. By     |
|        | <pre>switch(config-if)# ttag-marker-interval 90</pre>                | default, it sends a ttag-marker packet every 60 seconds. The range for seconds is from 1 to 25200. |
| Step 3 | interface type slot/port                                             | Enters interface configuration mode for the                                                        |
|        | Example:                                                             | specified interface.                                                                               |
|        | <pre>switch(config)# interface ethernet 2/2 switch(config-if)#</pre> |                                                                                                    |
| Step 4 | [no] ttag-marker enable                                              | Sends the ttag-marker packets to the outgoing                                                      |
|        | Example:                                                             | port.                                                                                              |
|        | switch(config-if)# ttag-marker enable                                |                                                                                                    |

|        | Command or Action             | Purpose                                 |
|--------|-------------------------------|-----------------------------------------|
| Step 5 | ttag-strip                    | Removes TTAG from egress packets on the |
|        | Example:                      | interface.                              |
|        | switch(config-if)# ttag-strip |                                         |

# **Verify PTP Configuration**

Use one of the following commands to verify the configuration:

**Table 5: PTP Show Commands** 

| Command                                                 | Purpose                                                                                                    |
|---------------------------------------------------------|----------------------------------------------------------------------------------------------------|
| show ptp brief                                          | Displays the PTP status.                                                                                                    |
| show ptp clock                                          | Displays the properties of the local clock, including clock identity.                                                                                                    |
| show ptp clock foreign-masters-record                   | Displays the state of foreign masters known to the PTP process. For each foreign master, the output displays the clock identity, basic clock properties, and whether the clock is being used as a grandmaster. |
| show ptp corrections                                    | Displays the last few PTP corrections.                                                                                                    |
| show ptp counters [all   interface ethernet slot/port]  | Displays the PTP packet counters for all interfaces or for a specified interface.                                                                                                    |
| show ptp parent                                         | Displays the properties of the PTP parent.                                                                                                    |
| show ptp port interface ethernet slot/port              | Displays the status of the PTP port on the switch.                                                                                                    |
| show ptp time-property                                  | Displays the PTP clock properties.                                                                                                    |
| show running-config ptp [all]                           | Displays the running configuration for PTP.                                                                                                    |
| clear ptp counters [all   interface ethernet slot/port] | Clears all PTP messages that are received and transmitted on a specific interface or on all interfaces that has PTP enabled.                                                                                   |

### **Verify PTP Telecom Profile Configuration**

After performing the PTP telecom profile configuration tasks, use this reference to verify the configuration.

### show running-config ptp all

The output of this command displays global and interface configurations for PTP telecom profile.

The following is an example of the output of the **show running-config ptp all** command:

```
switch# show running-config ptp all
!Command: show running-config ptp all
!Running configuration last done at: Fri Feb 21 20:09:55 2020
!Time: Fri Feb 21 21:10:19 2020
version 9.3(5) Bios:version 01.00
feature ptp
ptp profile 8275-1
 mode hybrid
ptp source 0.0.0.0
ptp device-type boundary-clock
ptp priority1 128
ptp priority2 10
ptp pdelay-req-interval 0
no ptp notification type parent-change
no ptp notification type gm-change
no ptp notification type high-correction
no ptp notification type port-state-change
ptp correction-range 100000
no ptp correction-range logging
ptp management
ptp mean-path-delay 100000000
ptp domain 24
ttag-marker-interval 60
interface Ethernet1/1
  no ptp profile-override
  ptp destination-mac non-forwardable rx-no-match accept
  ptp transport ethernet
  ptp transmission multicast
  ptp role dynamic
  ptp cost 128
  ptp delay-request minimum interval -4
  ptp announce interval -3
  ptp sync interval -4
  ptp announce timeout 3
interface Ethernet1/6
 ptp
  no ptp profile-override
  ptp destination-mac non-forwardable rx-no-match accept
  ptp transport ethernet
  ptp transmission multicast
 ptp role dynamic
  ptp cost 128
  ptp delay-request minimum interval -4
  ptp announce interval -3
  ptp sync interval -4
  ptp announce timeout 3
interface Ethernet1/7
  ptp
  no ptp profile-override
  ptp destination-mac non-forwardable rx-no-match accept
  ptp transport ethernet
  ptp transmission multicast
  ptp role dynamic
  ptp cost 128
  ptp delay-request minimum interval -4
  ptp announce interval -3
  ptp sync interval -4
```

```
ptp announce timeout 3

interface Ethernet1/8
  ptp
  no ptp profile-override
  ptp destination-mac non-forwardable rx-no-match accept
  ptp transport ethernet
  ptp transmission multicast
  ptp role dynamic
  ptp cost 128
  ptp delay-request minimum interval -4
  ptp announce interval -3
  ptp sync interval -4
  ptp announce timeout 3
```

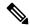

Note

The output of the **show running-config ptp all** command displays a complete list of all the PTP configured interfaces.

### show ptp parent

The output of this command displays the properties of a PTP parent.

The following is an example of the output of the **show ptp parent** command:

### show ptp corrections

The output of this command displays up to the last 2000 correction details for each PTP slave port.

The following is an example of the output of the **show ptp corrections** command:

switch# show ptp corrections
PTP past corrections

| Slave Port | SUP Time                        | Correction(ns) | MeanPath Delay(ns) |  |  |
|------------|---------------------------------|----------------|--------------------|--|--|
| Eth1/3     | Thu Feb 20 22:51:02 2020 861523 | 4              | 260                |  |  |
| Eth1/3     | Thu Feb 20 22:51:02 2020 735961 | 4              | 260                |  |  |
| Eth1/3     | Thu Feb 20 22:51:02 2020 610170 | 4              | 268                |  |  |
| Eth1/3     | Thu Feb 20 22:51:02 2020 483106 | 0              | 280                |  |  |
| Eth1/3     | Thu Feb 20 22:51:02 2020 355745 | 0              | 280                |  |  |
| Eth1/3     | Thu Feb 20 22:51:02 2020 229924 | -4             | 268                |  |  |

| Eth1/3 | Thu | Feb | 20 | 22:51:02 | 2020 | 104819 | -4 | 268 |
|--------|-----|-----|----|----------|------|--------|----|-----|
| Eth1/3 | Thu | Feb | 20 | 22:51:01 | 2020 | 979604 | 8  | 272 |

### show ptp clock

The output of this command displays the properties of the local clock, including clock identity.

The following is an example of the output of the **show ptp clock** command:

```
switch# show ptp clock
PTP Device Type : boundary-clock
PTP Device Encapsulation : NA
PTP Source IP Address: 0.0.0.0
Clock Identity: 10:b3:d6:ff:fe:bf:a8:63
Clock Domain: 24
Slave Clock Operation : Unknown
Master Clock Operation : Two-step
Slave-Only Clock Mode : Disabled
Number of PTP ports: 35
Priority1 : 128
Priority2: 10
Clock Quality:
       Class : 248
       Accuracy: 254
       Offset (log variance): 65535
Offset From Master : 0
Mean Path Delay: 0
Steps removed: 0
Correction range: 100000
MPD range : 1000000000
Local clock time : Wed Feb 26 17:08:34 2020
Hardware frequency correction : NA
PTP Clock state
                             : Free-Run
```

### show ptp brief

The output of this command displays the PTP clock state for each configured port.

The following is an example of the output of the **show ptp brief** command:

| switch# show ptp brief<br>PTP port status                                                                                                   |                                                                                                    |  |  |  |
|----------------------------------------------------------------------------------------------------|----------------------------------------------------------------------------------------------------|--|--|--|
| Port                                                                                                    | State                                                                                                    |  |  |  |
| Eth1/1 Eth1/6 Eth1/7 Eth1/8 Eth1/10 Eth1/11 Eth1/12 Eth1/13 Eth1/14 Eth1/15 Eth1/16 Eth1/17 Eth1/18 Eth1/19 Eth1/19 Eth1/20 Eth1/21 Eth1/21 | Slave Disabled Disabled Disabled Master Disabled Master Disabled Master Disabled Disabled Disabled Disabled Disabled Disabled Disabled Disabled Disabled Disabled Disabled Disabled Disabled Disabled Disabled |  |  |  |
| Eth1/23<br>Eth1/24                                                                                                    | Disabled<br>Disabled                                                                                                    |  |  |  |

| Eth1/25 | Disabled |
|---------|----------|
| Eth1/26 | Disabled |
| Eth1/27 | Disabled |
| Eth1/28 | Disabled |
| Eth1/29 | Disabled |
| Eth1/30 | Disabled |
| Eth1/31 | Disabled |
| Eth1/32 | Disabled |
| Eth1/33 | Disabled |
| Eth1/34 | Disabled |
| Eth1/35 | Disabled |
| Eth1/36 | Disabled |
| Eth1/37 | Disabled |
| Eth1/38 | Disabled |
| Eth1/39 | Disabled |
| Eth1/40 | Disabled |

### show ptp clock foreign-masters record

The output of this command displays the state of foreign masters known to the PTP process. For each foreign master, the output displays the clock identity, basic clock properties, and whether the clock is being used as a grandmaster..

The following is an example of the output of the **show ptp clock foreign-master-record** command:

## **Configuration Examples**

This example shows how to configure PTP globally on the device, specify the source IP address for PTP communications, and configure a preference level for the clock:

```
switch# configure terminal
switch(config)# feature ptp
switch(config) # ptp source 10.10.10.1
switch(config)# ptp priority1 1
switch(config) # ptp priority2 1
switch(config) # show ptp brief
PTP port status
Port State
switch(config) # show ptp clock
PTP Device Type: Boundary clock
Clock Identity: 0:22:55:ff:ff:79:a4:c1
Clock Domain: 0
Number of PTP ports: 0
Prioritv1 : 1
Priority2: 1
Clock Quality:
 Class : 248
```

```
Accuracy: 254
Offset (log variance): 65535
Offset From Master: 0
Mean Path Delay: 0
Steps removed: 0
Local clock time:Mon Dec 22 14:13:24 2014
```

This example shows how to configure PTP on an interface and configure the intervals for the announce, delay-request, and synchronization messages:

```
switch# configure terminal
switch(config) # interface Ethernet 1/1
switch(config-if)# ptp
switch(config-if)# ptp announce interval 3
switch(config-if)# ptp announce timeout 2
switch(config-if)# ptp delay-request minimum interval smpte-2059-2 -3
switch(config-if)# ptp sync interval smpte-2059-2 -3
switch(config-if)# no shutdown
switch(config-if)# show ptp brief
PTP port status
Port State
_____
Eth2/1 Master
switch (config-if) # show ptp port interface ethernet 2/1
PTP Port Dataset: Eth2/1
Port identity: clock identity: 0:22:55:ff:ff:79:a4:c1
Port identity: port number: 1028
PTP version: 2
Port state: Master
Delay request interval(log mean): 4
Announce receipt time out: 2
Peer mean path delay: 0
Announce interval(log mean): 3
Sync interval(log mean): 1
Delay Mechanism: End to End
Peer delay request interval(log mean): 0
```

This example shows how to configure master/slave role and assign corresponding peer slave/master IP addresses.

```
For Cisco NX-OS Release 9.3(5) and later:
switch# configure terminal
switch(config) # interface ethernet 1/1
switch(config-if)# ptp
switch(config-if)# ptp transmission unicast
switch(config-if) # ptp role master
switch(config-if)# ptp slave 10.1.1.2
switch(config-if) # ptp ucast-source 11.0.0.1
switch(config-if) # ip address 11.0.0.1/24
switch(config-if)# no shutdown
switch# configure terminal
switch(config)# interface ethernet 1/1
switch(config-if) # ptp
switch(config-if) # ptp transmission unicast
switch(config-if)# ptp role slave
switch(config-if)# ptp master 10.1.1.2
switch(config-if) # ptp ucast-source 11.0.0.1
switch(config-if) # ip address 11.0.0.1/24
```

```
switch(config-if) # no shutdown
For Cisco NX-OS Release 9.3(4) and earlier:
switch-1(config) # interface ethernet 1/1
switch-1(config-if) # ptp transport ipv4 ucast master
switch-1(config-if-ptp-master)# slave ipv4 1.2.3.1
switch-1(config-if-ptp-master)# slave ipv4 1.2.3.2
switch-1(config-if-ptp-master)# slave ipv4 1.2.3.3
switch-1(config-if-ptp-master) # slave ipv4 1.2.3.4
switch-1(config-if-ptp-master)#
switch-1(config-if) # ptp transport ipv4 ucast slave
switch-1(config-if-ptp-slave) # master ipv4 4.4.4.1
switch-1(config-if-ptp-slave)# master ipv4 4.4.4.2
switch-1(config-if-ptp-slave) # master ipv4 4.4.4.3
switch-1(config-if-ptp-slave) # ptp ucast-source 9.9.9.9
switch-1(config-if) # sh running-config ptp
!Command: show running-config ptp
!Time: Tue Feb 7 17:37:09 2017
version 7.0(3)I4(6)
feature ptp
ptp source 1.1.1.1
interface Ethernet1/1
  ptp transport ipv4 ucast master
   slave ipv4 1.2.3.1
   slave ipv4 1.2.3.2
   slave ipv4 1.2.3.3
   slave ipv4 1.2.3.4
interface Ethernet1/2
 ptp transport ipv4 ucast slave
   master ipv4 4.4.4.1
   master ipv4 4.4.4.2
   master ipv4 4.4.4.3
  ptp ucast-source 9.9.9.9
switch-1(config-if)#
```

This example shows how to configure PTP in clock operation mode with master or slave ports.

Accuracy: 254
Offset (log variance): 65535
Offset From Master: -32
Mean Path Delay: 105
Steps removed: 1
Correction range: 200
MPD range: 100
Local clock time: Wed Jul 3 18:57:23 2019
Hardware frequency correction: NA

## **Additional References**

### **Related Documents**

| Related Topic | Document Title      |  |  |
|---------------|---------------------|--|--|
| 1588 IEEE     | 1588 IEEE standards |  |  |

**Related Documents**